# Operation Instruction Model:A8

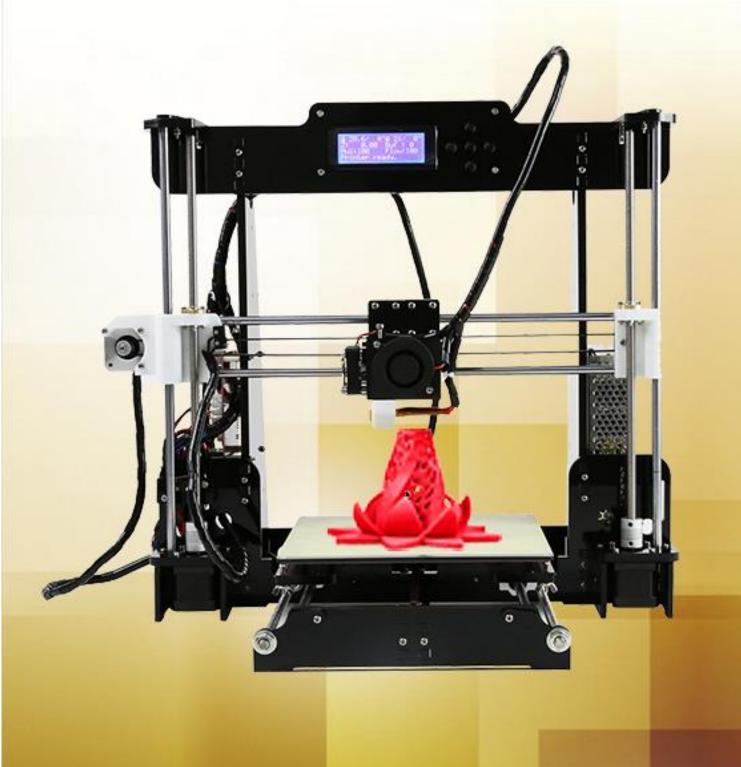

# Contents

| INTRODUCTION                      |
|-----------------------------------|
| A. Security Considerations        |
| B. Product Details4               |
| 1.Specifications4                 |
| 2.Machine parts4                  |
| 3.Extruder drawing5               |
| 4.Tool List6                      |
| C. Cura Software9                 |
| 1.Installation of Cura14.079      |
| 1.1 File location in the TF card9 |
| 2. Cura Setting18                 |
| 2.1 Clear platform                |
| 2.3 Layer height settings23       |
| D. Printing Operation             |
| 1. Introduction of Display46      |
| 2. Install Filament               |
| 2.1 Set Preheat Mode56            |
| 2.2 Filament Installation57       |
| 2.3 Pull out filament59           |
| 3. Platform Adjustment60          |
| 4. Printing62                     |
| E. FAQ and Solution               |
| 1. Z Axis Ajustment               |
| 2. Nozzle blocking67              |
| 3. FAQ                            |
| F. Maintenance70                  |
| G. Maintenance policy71           |

# INTRODUCTION

A8 FDM 3D printer can print CAD 3D printer model to real . A8 uses Acrylic to build its frame while it uses linear bearings , belts and threaded rods to build X , Y , Z axis . It enables A8 to print steadily with no vibration .

Note:

- 1. All statement included in this Instructions have been checked carefully, if any typographical errors or misunderstanding, we have the final interpretation.
- 2. No noification if any update .

# A. Security Considerations

To avoid danger when using 3D printer , please pay attention to precautions below .

#### ○ Danger

During Operation , the maximum temeprature of nozzle can be 260  $^{\circ}$ C while hotbed can be 100  $^{\circ}$ C . For your safety , during printing or cooling down , do not touch the nozzle , hotbed and models under printing . Power works at 110V/220V 50HZ AC and supply ground needed . Do not use other power supply , or it may cause components damage , fire or electric shock . And we take no responsibility for this .

#### △ Warning

We suggest wering protective goggles when removing auxiliary support materials . Some filaments will emit slight irritant gases , so we suggest to use 3D printer in a ventilated environment .

Note: ABS filament will emit a bit toxic gases when it melts .

# **B.** Product Details

## **1.Specifications**

| Model: A8                          | Nozzle diameter: 0.4mm                      |
|------------------------------------|---------------------------------------------|
| Layer thickness: 0.1-0.3mm         | Machine size: 500*400*450mm                 |
| Printing speed: 10-120mm/s         | Machine weight: 7.5KG                       |
| X Y axis position accuracy: 0.05mm | Packing size: 510*345*215mm                 |
| Z axis position accuracy: 0.015m   | Gross weight: 9.2KG                         |
| Printing material: ABS,PLA         | Build size: 220*220*240mm                   |
| Material tendency: PLA             | LCD screen: Yes                             |
| Filament diameter : 1.75mm         | Offline printing: SD CARD                   |
| Software language: Multi-Language  | File format: STL、G-Code、OBJ                 |
| Function of support: automatically | OS: windows(linux, mac)                     |
| Software: Cura                     | Working condition: 10-30°C, Humidity 20-50% |

## 2.Machine parts

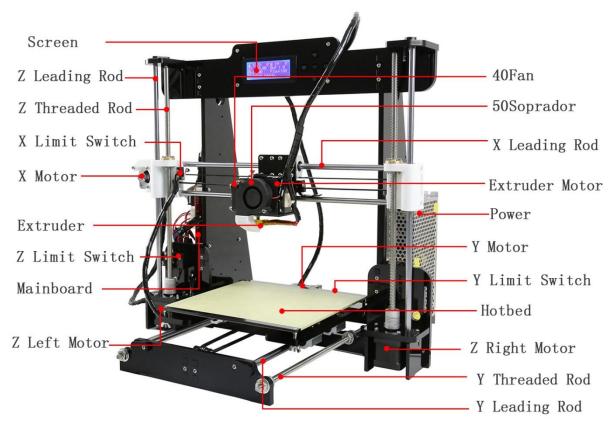

## 3. Extruder drawing

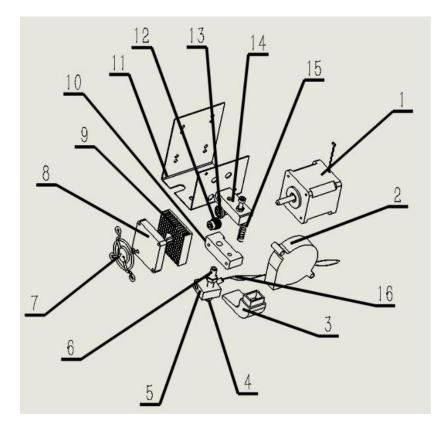

| No. | Part Name      | Quantity |
|-----|----------------|----------|
| 1   | Extruder Motor | 1        |
| 2   | Blower         | 1        |
| 3   | Wind Mouth     | 1        |
| 4   | Nozzle(0.4mm)  | 1        |
| 5   | Heating Block  | 1        |
| 6   | Throat         | 1        |
| 7   | Fan Cover      | 1        |
| 8   | Fan            | 1        |
| 9   | Heat Sink      | 1        |
| 10  | Extruder Seat  | 1        |
| 11  | Bend Parts     | 1        |
| 12  | Brass Wheel    | 1        |
| 13  | U-Bearing      | 1        |
| 14  | Briquetting    | 1        |
| 15  | Spring         | 1        |
| 16  | Heating Pipe   | 1        |

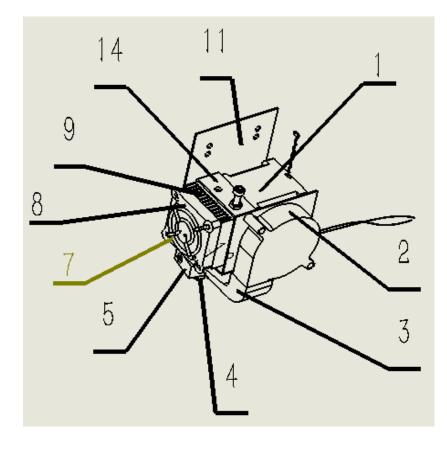

## 4.Tool List

| ltem | Picture | Name                         | QTY | Check | ltem | Picture | Name                     | QTY | Check |
|------|---------|------------------------------|-----|-------|------|---------|--------------------------|-----|-------|
| 1–1  |         | Hot bed fixed aluminum plate | 1   |       | 2-1  |         | Mainboard                | 1   |       |
| 1-2  |         | 220mm*220mm*3mm Hot bed      | 1   |       | 2-2  |         | Left Z axis nut support  | 1   |       |
| 1–3  |         | Plastic nippers              | 1   |       | 2-3  |         | Right Z axis nut support | 1   |       |
| 1-4  | P       | 1.5M Power line              | 1   |       | 2-4  |         | Wind mouth               | 1   |       |
| 1–5  |         | 5mm*160mm Screwdriver        | 1   |       | 2–5  | 0       | 1.6M Belt                | 1   |       |
| 1–6  |         | Four parts below in this bag | 1   |       | 2-6  |         | 1.5M USB wire            | 1   |       |

| 1-6-1 |       | 40*10 Fan                          | 1 | 2-7   | 0,    | 5015 Air blower                 | 1 |  |
|-------|-------|------------------------------------|---|-------|-------|---------------------------------|---|--|
| 1-6-2 |       | 40*11 Cooling fin                  | 1 | 2-8   | St.   | Y axis belt bearing support     | 1 |  |
| 1-6-3 | ÷.    | Fan cover                          | 1 | 2-9   |       | Seven parts below in this bag   | 1 |  |
| 1-6-4 | Self. | M3*45 Screw 2pcs<br>M3 Spacer 8pcs | 1 | 2-9-1 | • • • | Z axis Limit switch fixed plate | 2 |  |
| 1-7   | N.    | Screw bag include below screws     | 1 | 2-9-2 | 8     | Y axis motor support            | 1 |  |
| 1-7-1 |       | M3*18 screw 52pcs                  | 1 | 2-9-3 | ŧ.    | Y axis Limit switch fixed plate | 1 |  |
| 1-7-2 |       | M3 Nut 64pcs                       | 1 | 2-9-4 |       | Y axis belt fixation clamp      | 2 |  |

| 1-7-3 | 25 63                                                                                                    | M8 Nut 16pcs<br>M8 Spacer 12pcs                  | 1 | 2-9-5 | Ô | Guide rod back up plate                    | 6 |  |
|-------|----------------------------------------------------------------------------------------------------|--------------------------------------------------|---|-------|---|--------------------------------------------|---|--|
| 1-7-4 | 建筑                                                                                                    | M4*8 screw 28pcs<br>M4*14 screw 4pcs             | 1 | 2-10  | 2 | Side support plate                         | 2 |  |
| 1-7-5 | M                                                                                                    | M3*30 screw 14pcs                                | 1 | 2-11  | Δ | Filament support plate                     | 2 |  |
| 1-7-6 |                                                                                                    | M3*12 screw 15pcs                                | 1 | 2-12  |   | Filament support plate<br>connecting plate | 2 |  |
| 1-7-7 | A State of the state of the sta | M2*12 screw 4pcs<br>wing nut 4pcs<br>Spring 4pcs | 1 | 2-13  |   | Screen baffle plate                        | 1 |  |
| 1-7-8 | I annu                                                                                                    | M3*25 screw 3pcs                                 | 1 | 2-14  | - | Z axis motor support Plate                 | 4 |  |
| 1–8   |                                                                                                    | Three parts below in this bag                    | 1 | 2-15  |   | 8GB TF card and card reader                | 1 |  |

| 1-8-1 | O  | Wire 70CM                                                            | 1 | 3-1 | <u>88</u>              | Bottom support plate     | 1 |  |
|-------|----|----------------------------------------------------------------------|---|-----|------------------------|--------------------------|---|--|
| 1-8-2 | Q. | Limit switch A 20CM<br>Limit switch B 55CM<br>Limit switch C 70CM    | 3 | 3-2 | in Elmi                | Top support plate        | 1 |  |
| 1-8-3 |    | Pillar washer M3*7 4pcs<br>Pillar washer M3*15 4pcs                  | 8 | 3-3 | (* <b>1</b> 8) * * * * | Back plate               | 1 |  |
| 1–9   | A. | Three parts below in this bag                                        | 1 | 3-4 |                        | Front plate              | 1 |  |
| 1-9-1 |    | 3mm*130mm Screwdriver                                                | 1 | 3–5 |                        | Support plate lock plate | 2 |  |
| 1-9-2 |    | Hex wrench M1.5<br>Hex wrench M2<br>Hex wrench M2.5<br>Hex wrench M3 | 4 | 3-6 |                        | Z axis motor fixed plate | 2 |  |
| 1-9-3 | Ĭ  | Open spanner                                                         | 1 | 3-7 | 8                      | Y axis motor fixed plate | 1 |  |

| 1-10   |    | Four parts below in this bag | 1  | 3-8  |       | Extruder       | 1 |  |
|--------|----|------------------------------|----|------|-------|----------------|---|--|
| 1-10-1 |    | 4.5M Winding pipe            | 1  | 3-9  |       | X axis motor   | 1 |  |
| 1-10-2 |    | Belting                      | 10 | 3-10 |       | Y axis motor   | 1 |  |
| 1-10-3 |    | R clip                       | 3  | 3-11 | 1 Com | Z axis motor   | 2 |  |
| 1-10-4 | XX | Locating piece               | 2  | 3-12 |       | Linear bearing | 7 |  |

| 1-11 |           | LCD 2004 screen                                                                                                    | 1 | 3-13 |   | Guide rod 436mm 2pcs<br>Guide rod 380mm 4pcs                                                   | 6 |  |
|------|-----------|----------------------------------------------------------------------------------------------------|---|------|---|------------------------------------------------------------------------------------------------|---|--|
| 1-12 | ×         | X Notor line 40CM<br>Y Notor line 40CM<br>Left Z Notor line 40CM<br>Right Z Notor line 90CM<br>Extruder Notor line 90CM | 5 | 3-14 | / | T type lead screw M8*345mm<br>2pcs Threaded rod<br>M8*400mm 2pcs Threaded<br>rod M8*150mm 1pcs | 5 |  |
| 1-13 | <b>**</b> | Heat bed line 90CM                                                                                                    | 1 | 3-15 | V | Power Supply                                                                                   | 1 |  |

# C. Cura Software

#### 1.Installation of Cura14.07

- a: Where can I find the software?
  - 1) SD card with shipment; 2) download from Internet;
  - b: Installation process
    - 1) From SD card with shipment

Insert SD card and open the file

#### 1.1 File location in the TF card

#### 1)Insert SD card , open the file

| 名称 ^                       | 修改日期           | 类型  | 大小 |  |
|----------------------------|----------------|-----|----|--|
| Installation Instruction   | 2016/7/7 星期四 … | 文件夹 |    |  |
| 퉬 Print Model STL          | 2016/6/22星期三   | 文件夹 |    |  |
| J Software                 | 2016/7/7星期四…   | 文件夹 |    |  |
| Jacob Test file GCODE      | 2016/6/22星期三   | 文件夹 |    |  |
| 퉬 Tool List&other pictures | 2016/7/7 星期四   | 文件夹 |    |  |
|                            |                |     |    |  |
| 名称 ^                       | 修改日期           | 类型  | 大小 |  |
| CH340G Drive               | 2016/7/7星期四…   | 文件夹 |    |  |
| 🎍 Cura 14.07               | 2016/7/7星期四…   | 文件夹 |    |  |
| 🖟 RepetierHost_1_0_5       | 2016/7/7星期四…   | 文件夹 |    |  |

| 名称 ^                   | 修改日期          | 类型   | 大小        |  |
|------------------------|---------------|------|-----------|--|
| Cura download link.txt | 2016/7/1 星期五  | 文本文档 | 1 KB      |  |
| Cura_14.07.exe         | 2015/8/11 星期二 | 应用程序 | 18,377 KB |  |

#### 2) Download from Internet

Official Website: https://ultimaker.com/en/cura-software/list

Choose corresponding software to download

#### 

| Version: 2.1.2 32 bit                                                                                                    | Release date: 6/7/16                                                                                                    |
|----------------------------------------------------------------------------------------------------|----------------------------------------------------------------------------------------------------|
| Version: 2.1.2 64 bit                                                                                                    | Release date: 6/7/16                                                                                                    |
| Version: 15.04.6                                                                                                    | Release date: 6/7/16                                                                                                    |
| Version: 15.04.5                                                                                                    | Release date: 3/17/16                                                                                                    |
| Version: 15.04.4                                                                                                    | Release date: 1/5/16                                                                                                    |
| Version: 15.04.03                                                                                                    | Release date: 11/4/15                                                                                                    |
| Version: 15.04.2                                                                                                    | Release date: 7/28/15                                                                                                    |
| Version: 15.04                                                                                                    | Release date: 4/15/15                                                                                                    |
| Version: 15.02.1                                                                                                    | Release date: 2/19/15                                                                                                    |
| Version: 15.01                                                                                                    | Release date: 1/30/15                                                                                                    |
| Version: 14.12                                                                                                    | Release date: 12/15/14                                                                                                    |
| Version: 14.09                                                                                                    | Release date: 9/19/14                                                                                                    |
| Version, 14.03                                                                                                    | Release date: 5/15/11                                                                                                    |
| Version: 14.07                                                                                                    | Release date: 7/3/14                                                                                                    |
|                                                                                                    |                                                                                                    |
| Version: 14.07                                                                                                    | Release date: 7/3/14                                                                                                    |
| Version: 14.07<br>Version: 14.06                                                                                                    | Release date: 7/3/14<br>Release date: 6/16/14                                                                                                    |
| Version: 14.07<br>Version: 14.06<br>Version: 14.03                                                                                                    | Release date: 7/3/14<br>Release date: 6/16/14<br>Release date: 3/17/14                                                                                                    |
| Version: 14.07<br>Version: 14.06<br>Version: 14.03<br>Version: 14.01                                                                                                    | Release date: 7/3/14<br>Release date: 6/16/14<br>Release date: 3/17/14<br>Release date: 1/10/14                                                                                                    |
| Version: 14.07<br>Version: 14.06<br>Version: 14.03<br>Version: 14.01<br>Version: 13.12                                                                                                    | Release date: 7/3/14<br>Release date: 6/16/14<br>Release date: 3/17/14<br>Release date: 1/10/14<br>Release date: 12/23/13                                                                                                    |
| Version: 14.07<br>Version: 14.06<br>Version: 14.03<br>Version: 14.01<br>Version: 13.12<br>Version: 13.11                                                                                             | Release date: 7/3/14<br>Release date: 6/16/14<br>Release date: 3/17/14<br>Release date: 1/10/14<br>Release date: 12/23/13<br>Release date: 11/22/13                                                                                                    |
| Version: 14.07<br>Version: 14.06<br>Version: 14.03<br>Version: 14.01<br>Version: 13.12<br>Version: 13.11<br>Version: 13.10                                                                           | Release date: 7/3/14<br>Release date: 6/16/14<br>Release date: 3/17/14<br>Release date: 1/10/14<br>Release date: 12/23/13<br>Release date: 11/22/13<br>Release date: 10/18/13                                                                                                    |
| Version: 14.07<br>Version: 14.06<br>Version: 14.03<br>Version: 14.01<br>Version: 13.12<br>Version: 13.11<br>Version: 13.10<br>Version: 13.06.4                                                       | Release date: 7/3/14<br>Release date: 6/16/14<br>Release date: 3/17/14<br>Release date: 1/10/14<br>Release date: 12/23/13<br>Release date: 11/22/13<br>Release date: 10/18/13<br>Release date: 6/26/13                                                                            |
| Version: 14.07<br>Version: 14.06<br>Version: 14.03<br>Version: 14.01<br>Version: 13.12<br>Version: 13.11<br>Version: 13.10<br>Version: 13.06.4<br>Version: 13.04                                     | Release date: 7/3/14<br>Release date: 6/16/14<br>Release date: 3/17/14<br>Release date: 1/10/14<br>Release date: 12/23/13<br>Release date: 11/22/13<br>Release date: 10/18/13<br>Release date: 6/26/13<br>Release date: 4/26/13                                                   |
| Version: 14.07<br>Version: 14.06<br>Version: 14.03<br>Version: 14.01<br>Version: 13.12<br>Version: 13.11<br>Version: 13.10<br>Version: 13.06.4<br>Version: 13.04<br>Version: 13.03                   | Release date: 7/3/14<br>Release date: 6/16/14<br>Release date: 3/17/14<br>Release date: 1/10/14<br>Release date: 12/23/13<br>Release date: 11/22/13<br>Release date: 10/18/13<br>Release date: 6/26/13<br>Release date: 4/26/13<br>Release date: 3/8/13                           |
| Version: 14.07<br>Version: 14.06<br>Version: 14.03<br>Version: 14.01<br>Version: 13.12<br>Version: 13.11<br>Version: 13.10<br>Version: 13.06.4<br>Version: 13.04<br>Version: 13.03<br>Version: 12.12 | Release date: 7/3/14<br>Release date: 6/16/14<br>Release date: 3/17/14<br>Release date: 1/10/14<br>Release date: 12/23/13<br>Release date: 11/22/13<br>Release date: 10/18/13<br>Release date: 6/26/13<br>Release date: 4/26/13<br>Release date: 3/8/13<br>Release date: 12/24/12 |

#### b.Software Installation Process

| Cura 14.07 Setup                                                         | - 🗆 🗙                                                                                                    |
|--------------------------------------------------------------------------|----------------------------------------------------------------------------------------------------|
| Choose Install Location                                                  |                                                                                                    |
| Choose the folder in which to i                                          | nstall Cura 14.07.                                                                                                    |
| Setup will install Cura 14.07 in<br>and select another folder. Clic      | the following folder. To install in a different folder, click Browse<br>Next to continue.                                                                                                    |
|                                                                          | 1. Installation<br>Positioning                                                                                                    |
| Destination Folder                                                       |                                                                                                    |
| D:\cura01\Cura_14.07                                                     | Browse                                                                                                    |
| Space required: 86.2MB                                                   |                                                                                                    |
| Space available: 63.4GB                                                  | 2. Click Next                                                                                                    |
|                                                                          |                                                                                                    |
| Nullsoft Install System v2.46                                            |                                                                                                    |
|                                                                          | <u>N</u> ext > Cancel                                                                                                    |
| C Cura 14.07 Setup<br>Choose Components<br>Choose which features of Cura | – 🗆 🗙                                                                                                    |
| Check the components you wa<br>install. Click Install to start the       | nt to install and uncheck the components you don't want to<br>installation.<br>Choose 3 options below                                                                                          |
| Select components to install:                                            | Cura 14.07                                                                                                    |
| 1<br>2<br>3                                                              | <ul> <li>✓ Install Arduino Drivers</li> <li>✓ Open STL files with Cura</li> <li>✓ Open OBJ files with Cura</li> <li>Open AMF files with Cura</li> <li>Uninstall other Cura versions</li> </ul> |
| Space required: 86.2MB                                                   | 4. Click Install                                                                                                    |
| Nullsoft Install System v2.46                                            |                                                                                                    |
|                                                                          | < Back Install Cancel                                                                                                    |

| C Cura 14.07 Setup                        |                                                                                             |           |      | $\times$ |
|-------------------------------------------|---------------------------------------------------------------------------------------------|-----------|------|----------|
| Installing<br>Please wait while Cura 14.0 | 17 is being installed                                                                       |           |      |          |
| Please wait while Cura 14.0               | 7 is being installed.                                                                       |           |      | _        |
| Extract: timer_query.py                   |                                                                                             |           |      |          |
| Show details                              | 1                                                                                           |           |      |          |
|                                           | Please wait for installation                                                                | 1         |      |          |
|                                           |                                                                                             | •         |      |          |
|                                           |                                                                                             |           |      |          |
|                                           |                                                                                             |           |      |          |
| Nullsoft Install System v2.46 -           | <back next<="" td=""><td>&gt;</td><td>Cano</td><td>el</td></back>                           | >         | Cano | el       |
|                                           |                                                                                             |           |      |          |
| Device Driver Installation W              |                                                                                             |           |      |          |
|                                           | Welcome to the Device De<br>Installation Wizard!                                            | iver      |      |          |
|                                           | This wizard helps you install the software driv<br>computers devices need in order to work. | vers that | some |          |
|                                           |                                                                                             |           |      |          |
|                                           |                                                                                             |           |      |          |
|                                           |                                                                                             |           |      |          |
|                                           |                                                                                             |           | _    |          |
|                                           | 1.Click                                                                                     | Next      |      |          |
|                                           | To continue, click Next.                                                                    |           |      |          |
|                                           | < 上一步 (B) 下一步 (B)                                                                           |           | 取消   |          |

| Device Driver Installation Wizard |                                                                                                    |  |
|-----------------------------------|----------------------------------------------------------------------------------------------------|--|
|                                   | Completing the Device Driver<br>Installation Wizard                                                                 |  |
|                                   | The drivers were successfully installed on this computer.                                                           |  |
|                                   | You can now connect your device to this computer. If your device<br>came with instructions, please read them first. |  |
|                                   | 1.Installation Success                                                                                              |  |
|                                   | Driver Name Status                                                                                                  |  |
|                                   | Arduino LLC (www.ardui Ready to use                                                                                 |  |
| 2.Click                           | to finish                                                                                                    |  |

| Installation Complete             |                       |
|-----------------------------------|-----------------------|
| Setup was completed successfully. | Installation complete |
| Completed                         |                       |
| Show details                      |                       |
|                                   |                       |
|                                   |                       |
|                                   | Click Next            |
| Nullsoft Install System v2,46     |                       |
|                                   | < Back Next > Cancel  |

| Cura 14.07 Setup              | - 🗆 ×                                                                                                    |
|-------------------------------|----------------------------------------------------------------------------------------------------|
|                               | Completing the Cura 14.07 Setup<br>Wizard<br>Cura 14.07 has been installed on your computer.<br>Click Finish to close this wizard.<br>Start Cura 14.07<br>1.Choose to run Cura<br>2. Click to finish |
| Configuration Without         | < <u>B</u> ack <u>Finish</u> Cancel                                                                                                    |
| Configuration Wizard          | ×                                                                                                    |
| Welcome, and thanks for tryin | rst time run wizard                                                                                                    |
|                               | Click Next                                                                                                    |
|                               |                                                                                                    |
|                               | < Back Next > Cancel                                                                                                    |

| Configuration Wizard                                                                     |                      |                         | $\times$ |
|------------------------------------------------------------------------------------------|----------------------|-------------------------|----------|
| Select yo                                                                                | our machi            | ne                      |          |
| What kind of machine do you have:<br>O Ultimaker2<br>O Ultimaker Original<br>O Printrbot |                      |                         |          |
| Other (Ex: RepRap, MakerBot)                                                             | 1.Choose othe        | er to customize         |          |
| The collection of anonymous usage information                                            |                      |                         | ra.      |
| This does NOT submit your models online no                                               | r gathers any privac | ry related information. |          |
| Submit anonymous usage information:<br>For full details see: http://wiki.ultimaker.com   | /Cura:stats          | 2.Choose this option    |          |
|                                                                                          |                      |                         |          |
|                                                                                          |                      |                         |          |
|                                                                                          |                      |                         |          |
|                                                                                          |                      |                         |          |
|                                                                                          |                      |                         |          |
|                                                                                          |                      |                         |          |
|                                                                                          |                      |                         |          |
|                                                                                          |                      |                         |          |
|                                                                                          |                      |                         |          |
|                                                                                          |                      | 3.Click Next            |          |
|                                                                                          |                      |                         |          |
|                                                                                          | < Back               | Next > Cancel           |          |

| Configuration Wizard                                                                                                    | ×              |
|----------------------------------------------------------------------------------------------------|----------------|
| Other machine information                                                                                                    |                |
| The following pre-defined machine profiles are available Note that these profiles are not guaranteed to give good results, or work at all. Extra tweaks might be required. If you find issues with the predefined profiles, or want an extra profile. Please report it at the github issue tracker. BFB DeltaBot MakerBotReplicator Mendel Prusa Mendel i3 punchtec Connect XL IChoose to customize 2.Click Next |                |
| < <u>B</u> ack <u>N</u> ext >                                                                                                    | <u>C</u> ancel |

## **Custom RepRap information**

RepRap machines can be vastly different, so here you can set your own settings. Be sure to review the default profile before running it on your machine. If you like a default profile for your machine added, then make an issue on github. This is A8 parameter You will have to manually install Marlin or Sprinter firmware You can customize name here. Machine name A8 Machine width (mm) 220 We default these data . Machine depth (mm) You can fill in according to 220 actual condition Machine height (mm) 240 Nozzle size (mm) 0.4 Heated bed Bed center is 0,0,0 (RoStock) Choose this option DO NOT choose this option !!!

1.Click to finish

Finish

Cancel

< Back

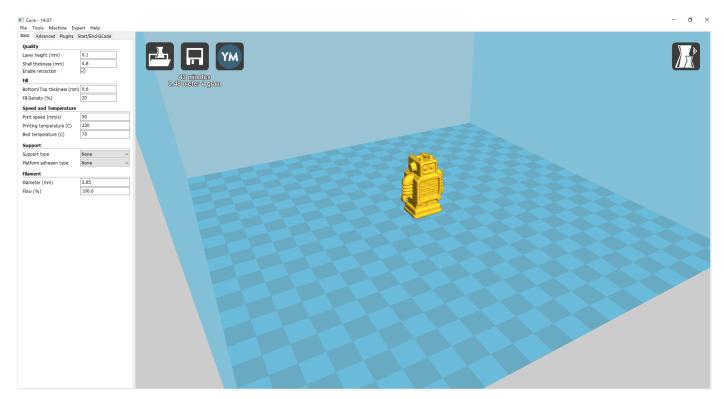

Now you have finished the installation. Next, enter Cura.

## 2. Cura Setting

## 2.1 Clear platform

Delete the dog. Two ways for you :

1. Move mouse to dog ,right click, click "delete object".

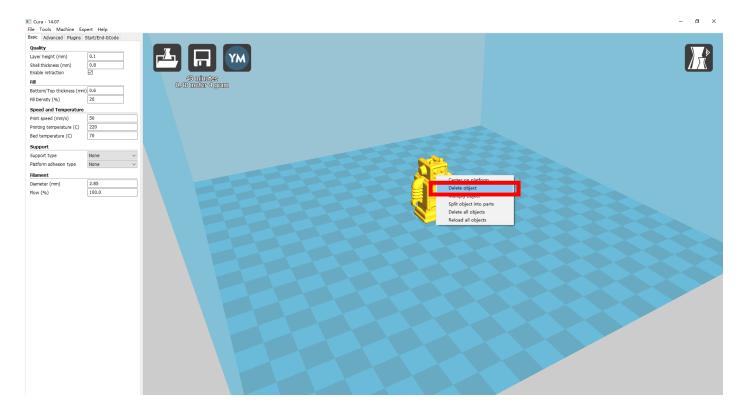

2.Left click "File", choose "Clear platform".

| File pols Machine Expert Help                                       |                   | - 🛛 🗙 |
|---------------------------------------------------------------------|-------------------|-------|
| ad model file CTRL+L<br>Save model CTRL+S                           |                   |       |
| Clear platform                                                      |                   |       |
| Show slice engine log<br>Open Profile                               | 0.48 meter 4 gram |       |
| Save Profile<br>Load Profile from GCode<br>Reset Profile to default |                   |       |
| Preferences CTRL+,<br>Machine settings                              |                   |       |
| Recent Model Files ><br>Recent Profile Files ><br>Quit              | See.              |       |
| Dameter (rm)         2.85           Flow (%)         100.0          |                   |       |
|                                                                     |                   |       |
|                                                                     |                   |       |
|                                                                     |                   |       |

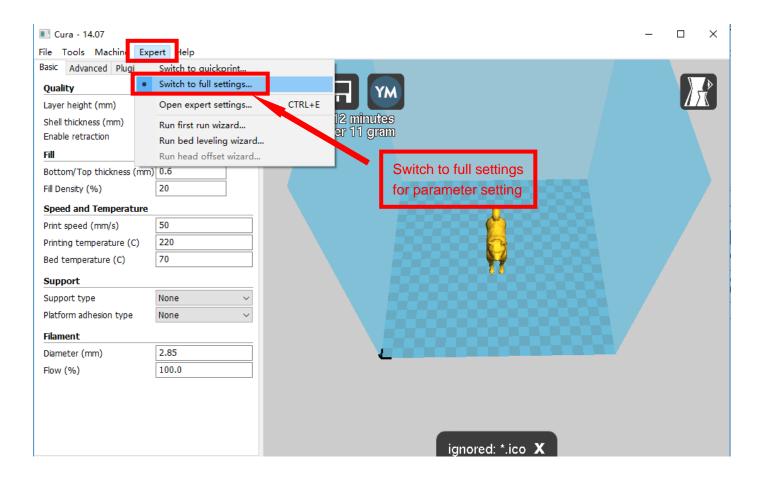

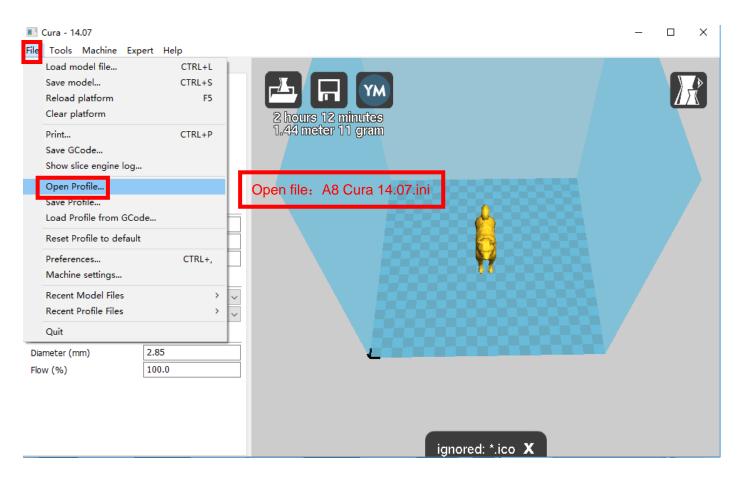

Position of configuration file: Computer/SD card)/ configuration file for cura-14.07

(suggestion :keep this file copy to your computer)

| Select profile file to load                                                                                                    |                              | ×       |
|----------------------------------------------------------------------------------------------------|------------------------------|---------|
|                                                                                                    | ▼ 🛂 搜索 Cura 14.07            | 2       |
|                                                                                                    | :== ·                        | - 🗌 🕡   |
| 🛃 视频 🕒 🔺 名称 🗠                                                                                                    | 修改日期                         | 大小      |
| <ul> <li>■ 图片</li> <li>■ 文档</li> <li>● 迅雷下载</li> <li>● 音乐</li> </ul>                                                                           | 2016/4/9 星期六 配置设置            |         |
| <ul> <li>課 计算机</li> <li>▲ 本地磁盘 (C:)</li> <li>급 软件 (D:)</li> <li>급 文档 (E:)</li> <li>급 娱乐 (F:)</li> <li>❑ USB DISK (I:)</li> <li>● W络</li> </ul> |                              |         |
| <b>▼</b> <                                                                                                    |                              |         |
| 文件名(N):                                                                                                    | ▼ ini files (*.ini)<br>打开(O) | ▼<br>取消 |

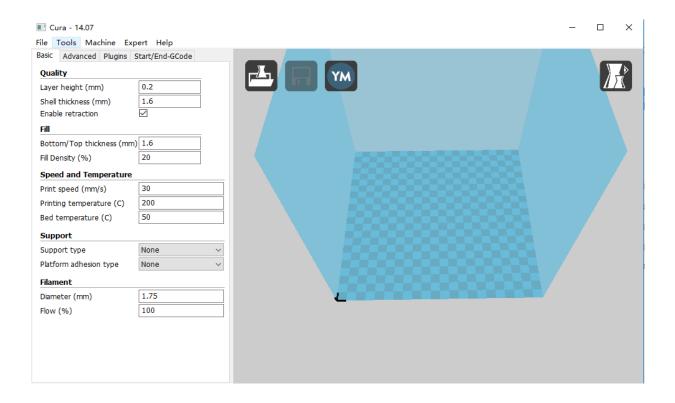

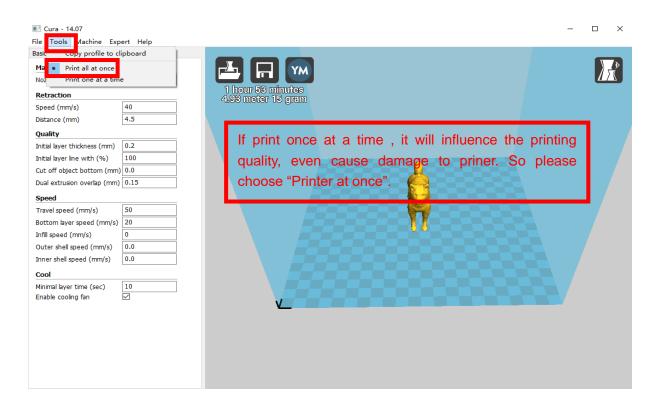

# 2.3 Layer height settings

|                                                                                                    |                                                                            | La             | iyer height: 0.1mr                                                                                             | n cost long time     | but have the best     |
|----------------------------------------------------------------------------------------------------|----------------------------------------------------------------------------|----------------|----------------------------------------------------------------------------------------------------|----------------------|-----------------------|
| Cura - 14.07                                                                                                    |                                                                            |                |                                                                                                    | -                    | time compared to      |
| File Tools Machine Ex                                                                                                    | part Halp                                                                  | 0.1            | 1mm , but have ge                                                                                              | neral printing pred  | cision. 0.3 cost less |
| Basic Advanced Plugins                                                                                                    |                                                                            | tin            | ne with not good pr                                                                                            | ecision. It defaults | s 0.2mm.              |
|                                                                                                    | Stary End Scode                                                            |                |                                                                                                    |                      |                       |
| Quality                                                                                                    | 0.2                                                                        |                |                                                                                                    |                      |                       |
| Layer height (mm)                                                                                                    | 1.6                                                                        |                |                                                                                                    | ALL ALL              |                       |
| Shell thickness (mm)<br>Enable retraction                                                                                    | 1.0<br>M                                                                   |                |                                                                                                    | Alle                 |                       |
| Fill                                                                                                    |                                                                            | 1              | 1 1 1 1 1 1 1 1 1 1 1 1 1 1 1 1 1 1 1                                                                          |                      |                       |
| Bottom/Top thickness (mm                                                                                                    | 16                                                                         |                | the state of the second second second second second second second second second second second second second se |                      | SIIII                 |
|                                                                                                    | 20                                                                         |                |                                                                                                    |                      |                       |
| Fill Density (%)                                                                                                    |                                                                            |                |                                                                                                    |                      |                       |
| Speed and Temperature                                                                                                    |                                                                            |                |                                                                                                    |                      |                       |
| Print speed (mm/s)                                                                                                    | 30                                                                         |                | Left: 0.1mm                                                                                                    |                      | Right: 0.2mm          |
| Printing temperature (C)                                                                                                    | 200                                                                        |                | Layer height                                                                                                   |                      | Layer height          |
| Bed temperature (C)                                                                                                    | 50                                                                         |                |                                                                                                    |                      |                       |
| Support                                                                                                    |                                                                            |                | Lave                                                                                                    | er height setting    |                       |
| Support type                                                                                                    | None                                                                       | ~              |                                                                                                    | 0 0                  |                       |
| Platform adhesion type                                                                                                    | None                                                                       | ~              | 1                                                                                                    | 2                    |                       |
| Filament                                                                                                    |                                                                            |                | 6                                                                                                    | 1 42                 | 1                     |
| Diameter (mm)                                                                                                    | 1.75                                                                       | 1              |                                                                                                    | PA.A                 |                       |
| Flow (%)                                                                                                    | 100                                                                        |                | THE                                                                                                    | - AK                 |                       |
| Cura - 14.07  File Tools Machine Ex Basic Advanced Plugins  Quality Layer height (mm) Shell thickness (mm) Enable retraction | Character and Character and                                                |                |                                                                                                    |                      | 0.8mm                 |
| Fill                                                                                                    |                                                                            |                |                                                                                                    | and the second       | 1.2mm                 |
| Bottom/Top thickness (mn                                                                                                    | n) 1.6                                                                     | Shell thicknes | ss setting                                                                                                    |                      |                       |
| Fill Density (%)                                                                                                    | 20                                                                         |                |                                                                                                    | 0                    |                       |
| Speed and Temperature                                                                                                    | Q                                                                          |                |                                                                                                    | 25                   |                       |
| Print speed (mm/s)                                                                                                    | 30                                                                         |                |                                                                                                    |                      | 1                     |
| Printing temperature (C)                                                                                                    | 200                                                                        |                |                                                                                                    | TO THE               |                       |
| Bed temperature (C)                                                                                                    | 50                                                                         |                | N.S.                                                                                                    |                      |                       |
| Support                                                                                                    |                                                                            |                |                                                                                                    | Band Band            |                       |
| Support type                                                                                                    | None                                                                       |                |                                                                                                    | - marine             | 2mm                   |
| Filament costs m<br>Diameter (mm                                                                                             | s too thin for shel<br>ore time, 1.2mm<br>lease use the int<br>e diameter. | is relatively  | 3                                                                                                    |                      |                       |

#### 🔳 Cura - 14.07

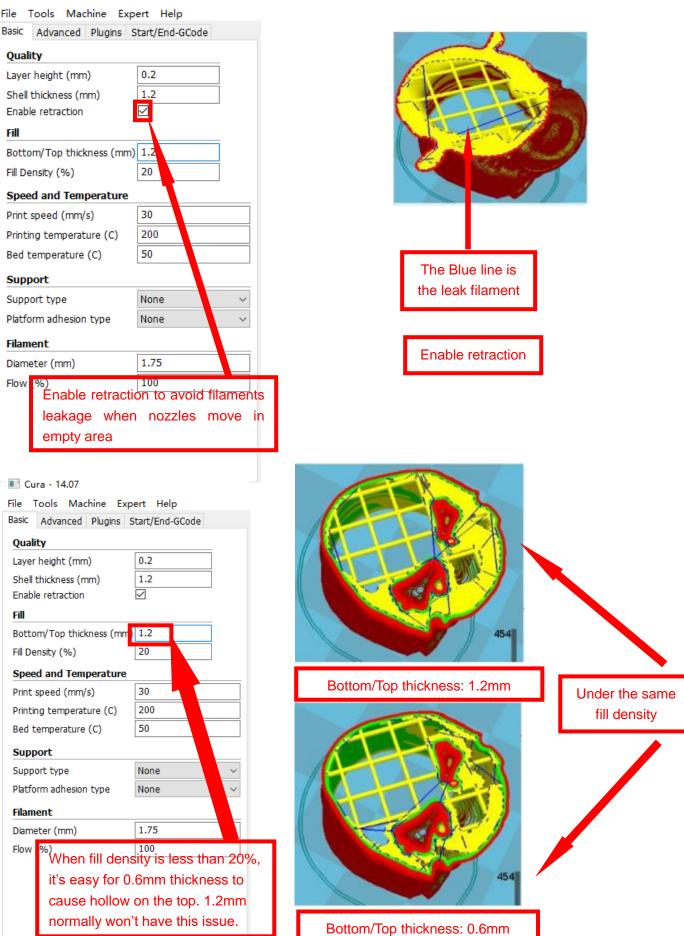

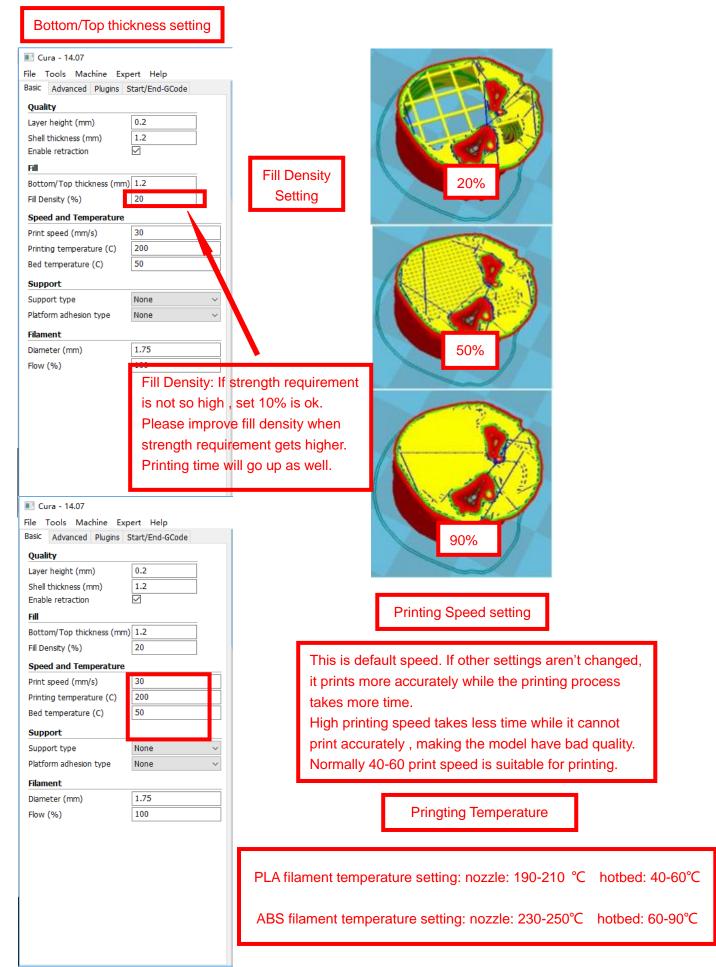

#### 📧 Cura - 14.07

| Cura - 14.07             |                                   |                                       |                          |
|--------------------------|-----------------------------------|---------------------------------------|--------------------------|
| File Tools Machine Ex    |                                   |                                       |                          |
| Basic Advanced Plugins   | Start/End-GCode                   |                                       |                          |
| Quality                  |                                   |                                       |                          |
| Layer height (mm)        | 0.2                               |                                       |                          |
| Shell thickness (mm)     | 1.2                               |                                       |                          |
| Enable retraction        |                                   |                                       |                          |
| Fill                     |                                   |                                       |                          |
| Bottom/Top thickness (mr | n) 1.2                            |                                       |                          |
| Fill Density (%)         | 20                                |                                       |                          |
| Speed and Temperature    | 8                                 | Original Model                        | Support type: None       |
| Print speed (mm/s)       | 30                                | , , , , , , , , , , , , , , , , , , , | 11                       |
| Printing temperature (C) | 200                               |                                       |                          |
| Bed temperature (C)      | 50                                |                                       |                          |
| Support                  |                                   |                                       |                          |
| Support type             | None 🗸                            |                                       |                          |
| Platform adhesion type   | None                              |                                       |                          |
| Filament                 | Touching buildplate<br>Everywhere |                                       |                          |
| Diameter (mm)            | 1.75                              |                                       |                          |
| Flow (%)                 | 100                               |                                       |                          |
|                          |                                   |                                       |                          |
|                          |                                   |                                       |                          |
| Support type             | setting                           | Support type: Touching                | Support type: Everywhere |
|                          |                                   |                                       |                          |

Attention: Normally we add support to complex model or model with vacant parts. It may have influence on the surface if you choose everywhere. You'd better circle around the model and try to avoid unnecessary support.

| 🔳 Cura - 14.07            |                 |                          |
|---------------------------|-----------------|--------------------------|
| File Tools Machine Exp    |                 |                          |
| Basic Advanced Plugins S  | Start/End-GCode |                          |
| Quality                   |                 |                          |
| Layer height (mm)         | 0.2             |                          |
| Shell thickness (mm)      | 1.2             |                          |
| Enable retraction         |                 |                          |
| Fill                      |                 |                          |
| Bottom/Top thickness (mm) | 1.2             | None: no support         |
| Fill Density (%)          | 20              |                          |
| Speed and Temperature     |                 |                          |
| Print speed (mm/s)        | 30              |                          |
| Printing temperature (C)  | 200             |                          |
| Bed temperature (C)       | 50              |                          |
| Support                   |                 |                          |
| Support type              | None ~          |                          |
| Platform adhesion type    | None 🗸 🗸 🗸      | Drim:Touch with the odge |
| Filament                  | None<br>Brim    | Brim:Touch with the adge |
| Diameter (mm)             | Raft            |                          |
| Flow (%)                  | 100             |                          |
|                           |                 |                          |
|                           |                 |                          |
|                           |                 |                          |
|                           | Support setting | Mag                      |
|                           |                 |                          |
|                           |                 |                          |
|                           |                 |                          |

Raft: Totally touch with the bottom

Attention: please choose None if the printing platform is ready and the high temperature adhesive tape is good. Please choose Brim when the model is small . Choosing Raft makes it difficult to seperate model from the platform

#### Cura - 14.07

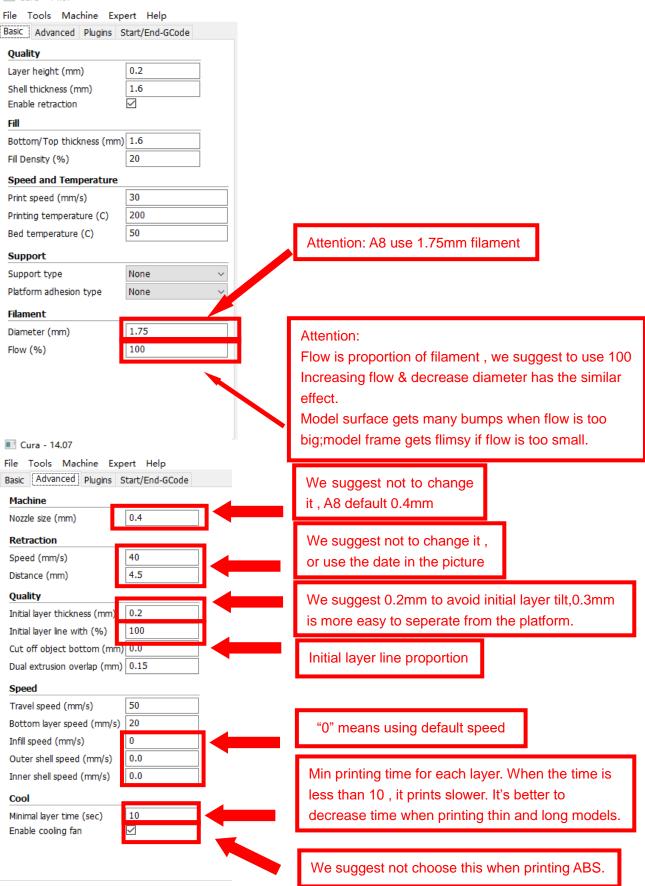

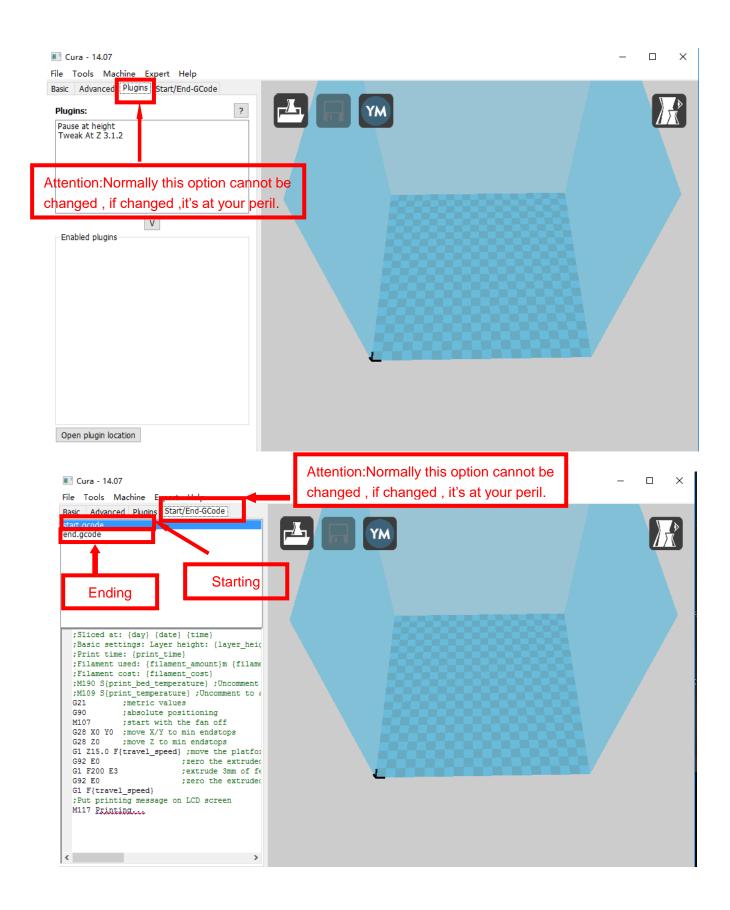

## 3.Expert Setting

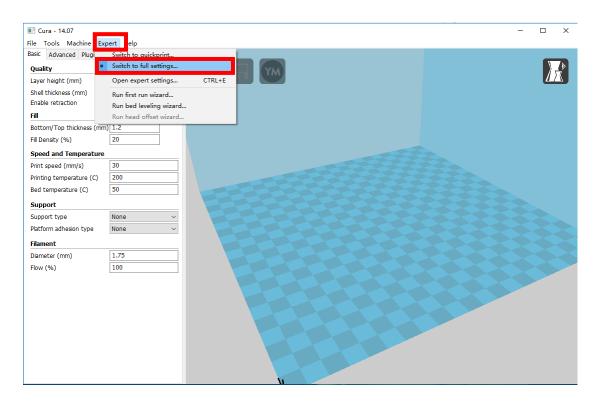

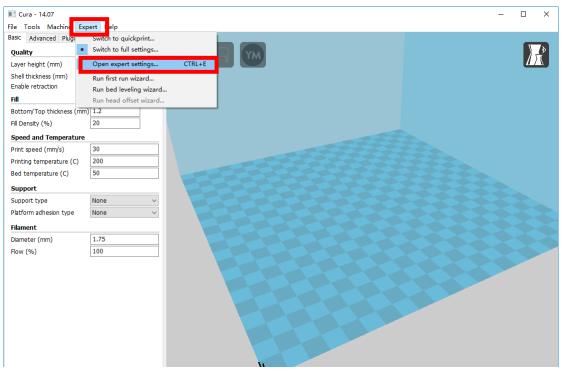

#### Expert config

| Retraction                               |       |     | Support                                                                                                    |         |
|------------------------------------------|-------|-----|----------------------------------------------------------------------------------------------------|---------|
| Minimum travel (mm)                      | 1.5   | 1   | Structure type                                                                                             | Lines ~ |
| Enable combing                           |       | 2   | (verhang angle for support (deg)                                                                           | 60      |
| Minimal extrusion before retracting (mm) | 0.02  | 3   | Flamount (%)                                                                                               | 10      |
| Z hop when retracting (mm)               | 0.0   | 4   |                                                                                                    | 0.7     |
| Skirt                                    |       |     | stance Z (mm)                                                                                              | 0.15    |
| Line count                               | 1     |     | Black Magic                                                                                                |         |
| Start distance (mm)                      | 3.0   |     | Spiralize the outer contour                                                                                |         |
| Minimal length (mm)                      | 150.0 | 1   | Only follow mesh surface                                                                                   |         |
| Cool                                     |       |     | Brim                                                                                                    |         |
| Fan full on at height (mm)               | 0.5   | ī   | Brim line amount                                                                                           | 4       |
| Fan speed min (%)                        | 30    | i 🖡 | Raft                                                                                                    |         |
| Fan speed max (%)                        | 100   |     | Extra margin (mm)                                                                                          | 5       |
| Minimum speed (mm/s)                     | 10    | 1   | Line spacing (mm)                                                                                          | 3       |
| Cool head lift                           |       |     | Base thickness (mm)                                                                                        | 0.3     |
| Infill                                   |       |     | Base line width (mm)                                                                                       | 1       |
| Solid infill top<br>Solid infill bottom  |       |     | Interface thickness (mm)                                                                                   | 0.27    |
| Infill overlap (%)                       | 15    | 1   | Interface line width (mm)                                                                                  | 0.4     |
|                                          |       |     | Airgap                                                                                                    | 0.22    |
|                                          |       |     | Surface layers                                                                                             | 2       |
|                                          |       | - 1 | Fix horrible                                                                                               |         |
|                                          |       |     | Combine everything (Type-A)<br>Combine everything (Type-B)<br>Keep open faces<br>Extensive stitching<br>Ok |         |

 $\times$ 

- 1. The minimum length before retraction . Used to avoid frequent retraction. No need to change.
- 2. Enable Combing: Digital for surface quality, the nozzle will try not to go through surface, that's why Cura is better than Slic3r.
- 3. Minimum extrusion length , to avoid frequent extrusion.

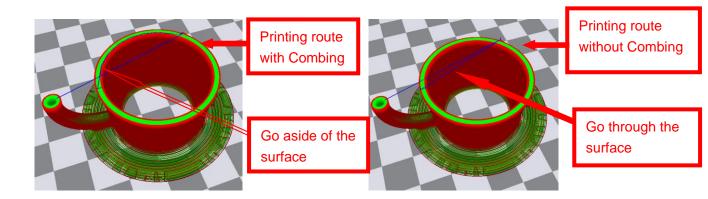

31

| Expert config                             |           |          |                                                                                                    |       | $\times$ |
|-------------------------------------------|-----------|----------|----------------------------------------------------------------------------------------------------|-------|----------|
| Retraction                                |           |          | Support                                                                                                    |       |          |
| Minimum travel (mm)                       | 1.5       |          | Structure type                                                                                             | Lines | $\sim$   |
| Enable combing                            |           |          | Overhang angle for support (deg)                                                                           | 60    |          |
| Minimal extrusion before retracting (mm)  | 0.02      |          | Fill amount (%)                                                                                            | 10    | _        |
| Z hop when retracting (mm)                | 0.0       |          | Distance X/Y (mm)                                                                                          | 0.7   |          |
| Skirt                                     |           |          | Distance Z (mm)                                                                                            | 0.15  |          |
| Line count                                | 1         |          | Black Magic                                                                                                |       |          |
| Start distance (mm)                       | 3.0       |          | Spiralize the outer contour                                                                                |       |          |
| Minimal length (mm)                       | 150.0     |          | Only follow mesh surface                                                                                   |       |          |
| Cool                                      |           |          | Brim                                                                                                    |       |          |
| Fan full on at height (mm)                | 0.5       |          | Brim line amount                                                                                           | 4     |          |
| Fan speed min (%)                         | 30        |          | Raft                                                                                                    |       |          |
| Fan speed max (%)                         | 100       |          | Extra margin (mm)                                                                                          | 5     |          |
| Minimum speed (mm/s)                      | 10        |          | Line spacing (mm)                                                                                          | 3     |          |
| Cool head lift                            |           |          | Base thickness (mm)                                                                                        | 0.3   |          |
| Infill                                    |           | <u> </u> | Base line width (mm)                                                                                       | 1     |          |
| Solid infill top                          | $\square$ |          | Interface thickness (mm)                                                                                   | 0.27  |          |
| Solid infill bottom<br>Infill overlap (%) | 15        |          | Interface line width (mm)                                                                                  | 0.4   |          |
|                                           |           |          | Airgap                                                                                                    | 0.22  |          |
|                                           |           |          | Surface layers                                                                                             | 2     | _        |
|                                           |           |          | Fix horrible                                                                                               |       |          |
|                                           |           |          | Combine everything (Type-A)<br>Combine everything (Type-B)<br>Keep open faces<br>Extensive stitching<br>Ok |       |          |

Skirt is to avoid extruder unfilled before printing , and it appears only when platform attachment type is None. Normally "1" is ok . Change it to "0" when your model reaches the maximum size , or the printing size will be too big.

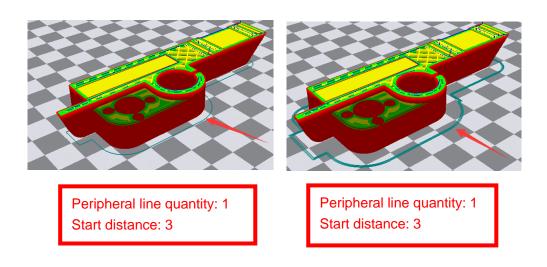

| Expert config                             |       |                                                |       | $\times$ |
|-------------------------------------------|-------|------------------------------------------------|-------|----------|
| Retraction                                |       | <br>Support                                    |       |          |
| Minimum travel (mm)                       | 1.5   | Structure type                                 | Lines | ~        |
| Enable combing                            |       | <br>Overhang angle for support (deg)           | 60    |          |
| Minimal extrusion before retracting (mm)  | 0.02  | <br>Fill amount (%)                            | 10    |          |
| Z hop when retracting (mm)                | 0.0   | Distance X/Y (mm)                              | 0.7   |          |
| Skirt                                     |       | <br>Distance Z (mm)                            | 0.15  |          |
| Line count                                | 1     | Black Magic                                    |       |          |
| Start distance (mm)                       | 3.0   | Spiralize the outer contour                    |       |          |
| Minimal length (mm)                       | 150.0 | Only follow mesh surface                       |       |          |
| Cool                                      |       | Brim                                           |       |          |
| Fan full on at height (mm)                | 0.5   | Brim line amount                               | 4     |          |
| Fan speed min (%)                         | 30    | Raft                                           |       |          |
| Fan speed max (%)                         | 100   | Extra margin (mm)                              | 5     |          |
| Minimum speed (mm/s)                      | 10    | Line spacing (mm)                              | 3     |          |
| Cool head lift                            |       | Base thickness (mm)                            | 0.3   |          |
| Infill                                    |       | <br>Base line width (mm)                       | 1     |          |
| Solid infill top<br>Solid infill bottom   |       | Interface thickness (mm)                       | 0.27  |          |
| Solid Infili Dottom<br>Infili overlap (%) | 15    | Interface line width (mm)                      | 0.4   |          |
| In the overlap (76)                       |       | Airgap                                         | 0.22  |          |
|                                           | - T   | Surface layers                                 | 2     |          |
|                                           | - 1   | Fix horrible                                   |       |          |
|                                           |       | Combine everything (Type-A)                    |       |          |
|                                           |       | Combine everything (Type-B)<br>Keep open faces |       |          |
|                                           |       | Extensive stitching                            |       |          |
|                                           |       | Ok                                             |       |          |

1. To ensure the attachment of model to platform , fan won't start at the beginning.

2-4. Fan speed min & max : If they are not equal , the soft ware will choose a suitable speed during them.

5. Condition to choose cool head lift : When it's printing with the minimum speed but still cannot reach the minimum time , you need to choose cool head lift . But it may cause filament leak.

#### Expert config

| Retraction                                |         | Support                                |       |
|-------------------------------------------|---------|----------------------------------------|-------|
| Minimum travel (mm)                       | 1.5     | Structure type                         | Lines |
| Enable combing                            |         | Overhang angle for support (deg)       | 60    |
| Minimal extrusion before retracting (mm   | 0.02    | Fill amount (%)                        | 10    |
| Z hop when retracting (mm)                | 0.0     | Distance X/Y (mm)                      | 0.7   |
| Skirt                                     |         | Distance Z (mm)                        | 0.15  |
| line count                                | 1       | Black Magic                            |       |
| Start distance (mm)                       | 3.0     | Spiralize the outer contour            |       |
| Minimal length (mm)                       | 150.0   | Only follow mesh surface               |       |
| Cool                                      |         | Brim                                   |       |
| Fan full on at height (mm)                | 0.5     | Brim line amount                       | 4     |
| Fan speed min (%)                         | 30      | Raft                                   |       |
| Fan speed max (%)                         | 100     | Extra margin (mm)                      | 5     |
| Minimum speed (mm/s)                      | 10      | Line spacing (mm)                      | 3     |
| Cool head lift                            |         | Base thickness (mm)                    | 0.3   |
| Infill                                    |         | Base line width (mm)                   | 1     |
| Solid infill top                          |         | Interface thickness (mm)               | 0.27  |
| Solid infill bottom<br>(nfill overlap (%) | ⊻<br>15 | Interface line width (mm)              | 0.4   |
| anni ovenap (70)                          | 10      | Airgap                                 | 0.22  |
|                                           |         | Surface layers                         | 2     |
|                                           |         | Fix horrible                           |       |
|                                           |         | Combine everything (Type-A)            |       |
|                                           |         | Combine everything (Type-B)            |       |
|                                           |         | Keep open faces<br>Extensive stitching | H     |
|                                           |         | Ok                                     |       |

If no solid infill top , the only qualification is the surface thickness . Please check the detail below.

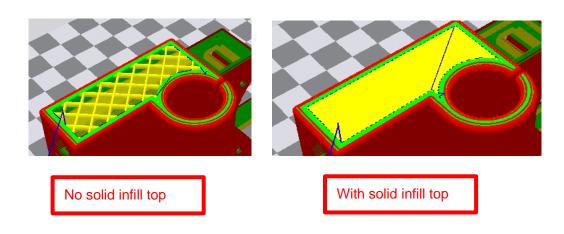

×

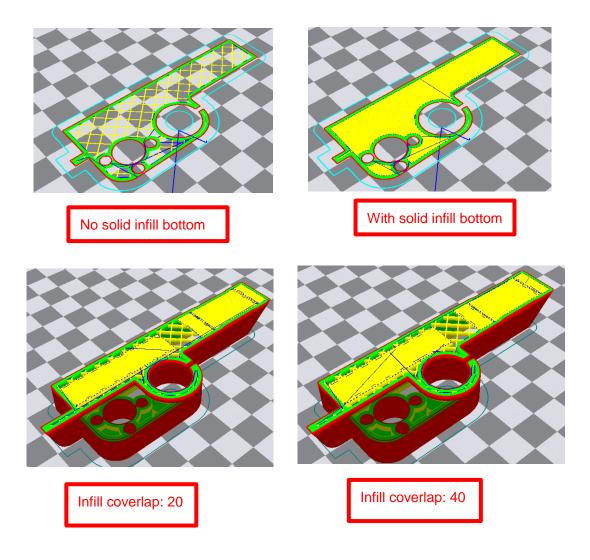

| Retraction                               |       |
|------------------------------------------|-------|
| Minimum travel (mm)                      | 1.5   |
| Enable combing                           |       |
| Minimal extrusion before retracting (mm) | 0.02  |
| Z hop when retracting (mm)               | 0.0   |
| Skirt                                    |       |
| Line count                               | 1     |
| Start distance (mm)                      | 3.0   |
| Minimal length (mm)                      | 150.0 |
| Cool                                     |       |
| Fan full on at height (mm)               | 0.5   |
| Fan speed min (%)                        | 30    |
| Fan speed max (%)                        | 100   |
| Minimum speed (mm/s)                     | 10    |
| Cool head lift                           |       |
| Infill                                   |       |
| Solid infill top                         |       |
| Solid infill bottom                      | 15    |
| Infill overlap (%)                       | 15    |
|                                          |       |

|                                                                                                    |       | $\sim$ |
|----------------------------------------------------------------------------------------------------|-------|--------|
| Support                                                                                              |       |        |
| Structure type                                                                                       | Lines | ~      |
| Overhang angle for support (deg                                                                      | 60    |        |
| Fill amount (%)                                                                                      | 10    |        |
| Distance X/Y (mm)                                                                                    | 0.7   |        |
| Distance Z (mm)                                                                                      | 0.15  |        |
| Black Magic                                                                                          |       |        |
| Spiralize the outer contour<br>Only follow mesh surface                                              |       |        |
| Brim                                                                                                 |       |        |
| Brim line amount                                                                                     | 4     |        |
| Raft                                                                                                 |       |        |
| Extra margin (mm)                                                                                    | 5     |        |
| Line spacing (mm)                                                                                    | 3     |        |
| Base thickness (mm)                                                                                  | 0.3   |        |
| Base line width (mm)                                                                                 | 1     |        |
| Interface thickness (mm)                                                                             | 0.27  |        |
| Interface line width (mm)                                                                            | 0.4   |        |
| Airgap                                                                                               | 0.22  |        |
| Surface layers                                                                                       | 2     |        |
| Fix horrible                                                                                         |       |        |
| Combine everything (Type-A)<br>Combine everything (Type-B)<br>Keep open faces<br>Extensive stitching |       |        |

Extensive stitching Ok

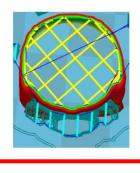

Structure types:lines Infill covertap: 15 Distance X/Y: 0.7

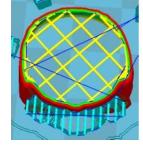

Structure types:lines Infill covertap: 30 Distance X/Y: 0.7

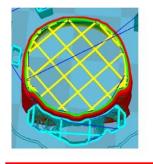

Structure types:grids Infill covertap: 15 Distance X/Y: 0.7

These above are examples , you can set these options according to actual requirements. The biggest progress Cura has made is the kinds of support structure types , making it easier to seperate from the model.

#### Х

| Retraction                               |       |
|------------------------------------------|-------|
| Minimum travel (mm)                      | 1.5   |
| Enable combing                           |       |
| Minimal extrusion before retracting (mm) | 0.02  |
| Z hop when retracting (mm)               | 0.0   |
| Skirt                                    |       |
| Line count                               | 1     |
| Start distance (mm)                      | 3.0   |
| Minimal length (mm)                      | 150.0 |
| Cool                                     |       |
| Fan full on at height (mm)               | 0.5   |
| Fan speed min (%)                        | 30    |
| Fan speed max (%)                        | 100   |
| Minimum speed (mm/s)                     | 10    |
| Cool head lift                           |       |
| Infill                                   |       |
| Solid infill top                         |       |
| Solid infill bottom                      |       |
| Infill overlap (%)                       | 15    |
|                                          |       |

|                                                | ~ ~       |
|------------------------------------------------|-----------|
| Support                                        |           |
| Structure type                                 | Lines ~   |
| Overhang angle for support (deg                | ) 60      |
| Fill amount (%)                                | 10        |
| Distance X/Y (mm)                              | 0.7       |
| Distance Z (mm)                                | 0.15      |
| Black Magic                                    |           |
| Spiralize the outer contour                    |           |
| Only follow mesh surface                       |           |
| Brim                                           |           |
| Brim line amount                               | 4         |
| Raft                                           |           |
| Extra margin (mm)                              | 5         |
| Line spacing (mm)                              | 3         |
| Base thickness (mm)                            | 0.3       |
| Base line width (mm)                           | 1         |
| Interface thickness (mm)                       | 0.27      |
| Interface line width (mm)                      | 0.4       |
| Airgap                                         | 0.22      |
| Surface layers                                 | 2         |
| Fix horrible                                   |           |
| Combine everything (Type-A)                    | $\square$ |
| Combine everything (Type-B)<br>Keep open faces |           |
| Extensive stitching                            |           |
| Ok                                             |           |

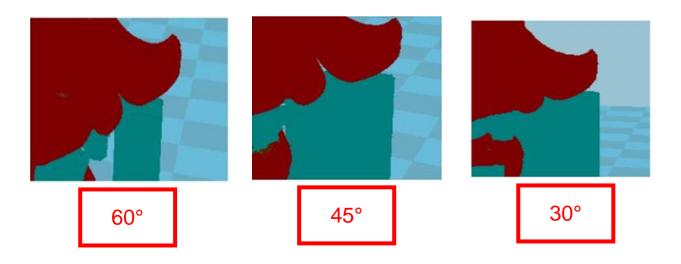

It's difficult to seperate if the distance between support and the supported place is too close; The surface will be influenced if the distance is too far. Different angle will generate different support, you can try the examples we provide above which will have different effect.

| Retraction                                |              |
|-------------------------------------------|--------------|
| Minimum travel (mm)                       | 1.5          |
| Enable combing                            |              |
| Minimal extrusion before retracting (mm)  | 0.02         |
| Z hop when retracting (mm)                | 0.0          |
| Skirt                                     |              |
| Line count                                | 1            |
| Start distance (mm)                       | 3.0          |
| Minimal length (mm)                       | 150.0        |
| Cool                                      |              |
| Fan full on at height (mm)                | 0.5          |
| Fan speed min (%)                         | 30           |
| Fan speed max (%)                         | 100          |
| Minimum speed (mm/s)                      | 10           |
| Cool head lift                            |              |
| Infill                                    |              |
| Solid infill top                          | $\checkmark$ |
|                                           |              |
| Solid infill bottom<br>Infill overlap (%) | 15           |

| Support                                                                                              |         |
|----------------------------------------------------------------------------------------------------|---------|
| Structure type                                                                                       | Lines ~ |
| Overhang angle for support (deg)                                                                     | 60      |
| Fill amount (%)                                                                                      | 10      |
| Distance X/Y (mm)                                                                                    | 0.7     |
| Distance Z (mm)                                                                                      | 0.15    |
| Black Magic                                                                                          |         |
| Spiralize the outer contour<br>Only follow mesh surface                                              |         |
| Brim                                                                                                 |         |
| Brim line amount                                                                                     | 4       |
| Raft                                                                                                 |         |
| Extra margin (mm)                                                                                    | 5       |
| Line spacing (mm)                                                                                    | 3       |
| Base thickness (mm)                                                                                  | 0.3     |
| Base line width (mm)                                                                                 | 1       |
| Interface thickness (mm)                                                                             | 0.27    |
| Interface line width (mm)                                                                            | 0.4     |
| Airgap                                                                                               | 0.22    |
| Surface layers                                                                                       | 2       |
| Fix horrible                                                                                         |         |
| Combine everything (Type-A)<br>Combine everything (Type-B)<br>Keep open faces<br>Extensive stitching |         |

Keep open faces Extensive stitching Ok

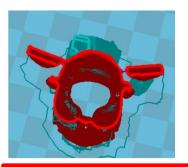

When choosing "Spiralize the outer contour" : Z axis rises while X,Y axis moves, and only a hollow bottom and a single layer of surface.

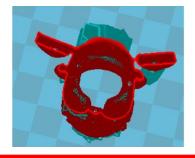

When choosing "Only follow mesh surface" : The nozzle prints along the surface.

Attention: The software defaults not open the option above , you'd better not turn it on .

| Retraction                                |       | Suppo     |
|-------------------------------------------|-------|-----------|
| Minimum travel (mm)                       | 1.5   | Structu   |
| Enable combing                            |       | Overha    |
| Minimal extrusion before retracting (mm)  | 0.02  | Fill amo  |
| Z hop when retracting (mm)                | 0.0   | Distanc   |
| Skirt                                     |       | Distanc   |
| Line count                                | 1     | Black I   |
| Start distance (mm)                       | 3.0   | Spiralize |
| Minimal length (mm)                       | 150.0 | Only fo   |
| Cool                                      |       | Brim      |
| Fan full on at height (mm)                | 0.5   | Brim lin  |
| Fan speed min (%)                         | 30    | Raft      |
| Fan speed max (%)                         | 100   | Extra n   |
| Minimum speed (mm/s)                      | 10    | Line sp   |
| Cool head lift                            |       | Base th   |
| Infill                                    |       | Base lin  |
| Solid infill top                          |       | Interfa   |
| Solid infill bottom<br>Infill overlap (%) | 15    | Interfa   |
|                                           | 15    | Airgap    |
|                                           |       | Surface   |
|                                           |       |           |

| Support                                                 |         |
|---------------------------------------------------------|---------|
| Structure type                                          | Lines ~ |
| Overhang angle for support (deg                         | 60      |
| Fill amount (%)                                         | 10      |
| Distance X/Y (mm)                                       | 0.7     |
| Distance Z (mm)                                         | 0.15    |
| Black Magic                                             |         |
| Spiralize the outer contour<br>Only follow mesh surface |         |
| Brim                                                    |         |
| Brim line amount                                        | 4       |
| Raft                                                    |         |
| Extra margin (mm)                                       | 5       |
| Line spacing (mm)                                       | 3       |
| Base thickness (mm)                                     | 0.3     |
| Base line width (mm)                                    | 1       |
| Interface thickness (mm)                                | 0.27    |
| Interface line width (mm)                               | 0.4     |
| Airgap                                                  | 0.22    |
| Surface layers                                          | 2       |
| Fix horrible                                            |         |
| Combine everything (Type-A)                             |         |

Ok

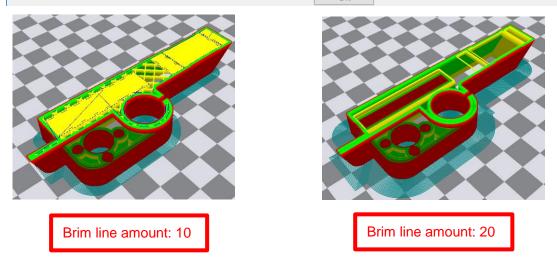

Guidance to use Brim if needed: Expert  $\rightarrow$  Expert Settings  $\rightarrow$  Support  $\rightarrow$  Support Types  $\rightarrow$  Birm.

The images above are only for reference , please set the parameter according to actual requirement.

| Retraction                             |          | Support                                        |              |
|----------------------------------------|----------|------------------------------------------------|--------------|
| Minimum travel (mm)                    | 1.5      | Structure type                                 | Lines        |
| Enable combing                         |          | Overhang angle for support (deg)               | 60           |
| Minimal extrusion before retracting (n | nm) 0.02 | Fill amount (%)                                | 10           |
| Z hop when retracting (mm)             | 0.0      | Distance X/Y (mm)                              | 0.7          |
| Skirt                                  |          | Distance Z (mm)                                | 0.15         |
| Line count                             | 1        | Black Magic                                    |              |
| Start distance (mm)                    | 3.0      | Spiralize the outer contour                    |              |
| Minimal length (mm)                    | 150.0    | Only follow mesh surface                       |              |
| Cool                                   |          | Brim                                           |              |
| Fan full on at height (mm)             | 0.5      | Brim line amount                               | 4            |
| Fan speed min (%)                      | 30       | Raft                                           |              |
| Fan speed max (%)                      | 100      | Extra margin (mm)                              | 5            |
| Minimum speed (mm/s)                   | 10       | Line spacing (mm)                              | 3            |
| Cool head lift                         |          | Base thickness (mm)                            | 0.3          |
| Infill                                 |          | Base line width (mm)                           | 1            |
| Solid infill top                       | $\leq$   | Interface thickness (mm)                       | 0.27         |
| Solid infill bottom                    | 15       | Interface line width (mm)                      | 0.4          |
| Infill overlap (%)                     | 15       | Airgap                                         | 0.22         |
|                                        |          | Surface layers                                 | 2            |
|                                        |          | Fix horrible                                   |              |
|                                        |          | Combine everything (Type-A)                    | $\checkmark$ |
|                                        |          | Combine everything (Type-B)<br>Keep open faces |              |
|                                        |          | Extensive stitching                            |              |
|                                        |          | Ok                                             | _            |

Guidance to use Raft if needed: Expert  $\rightarrow$  Expert Settings  $\rightarrow$  Support  $\rightarrow$  Support Types  $\rightarrow$  Raft.

The images above are only for reference , please set the parameter according to actual requirement.

 $\times$ 

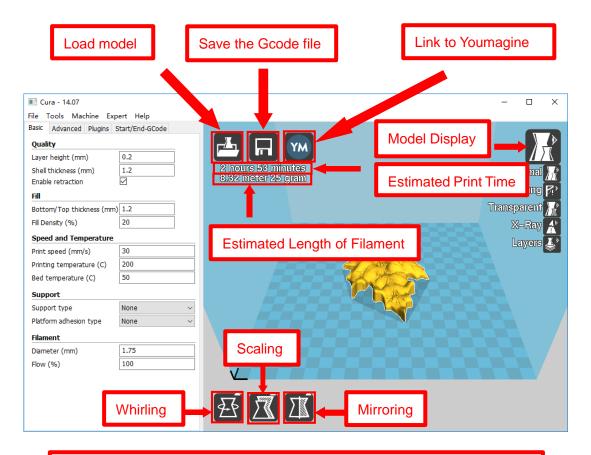

Left click the model and you will see the icon of "whirling, scaling, mirroring.

Left click to select model and move  $\rightarrow$  move model. Slide mouse wheel  $\rightarrow$  scaling. Right click to select model and move  $\rightarrow$  whirling. Shift + right click platform and move  $\rightarrow$  move platform

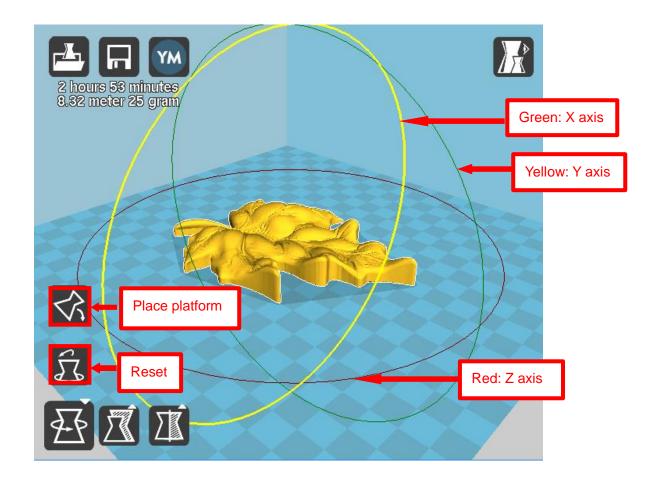

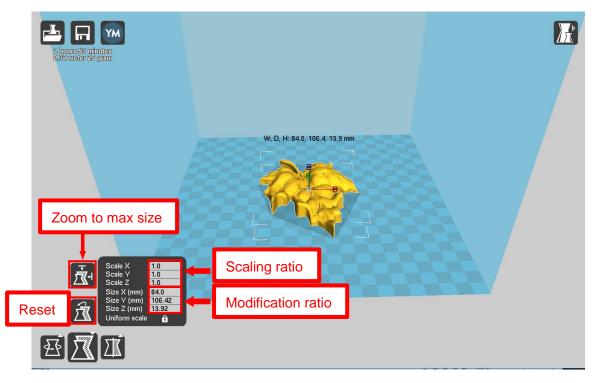

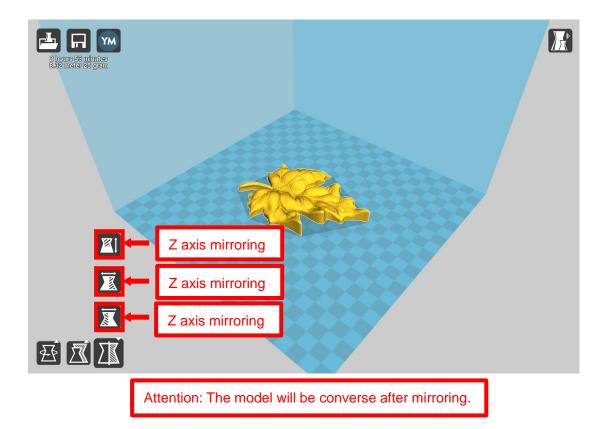

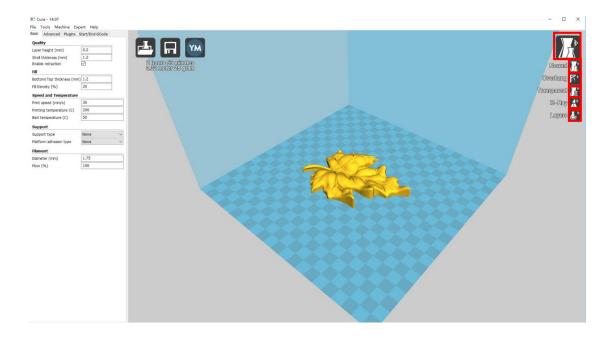

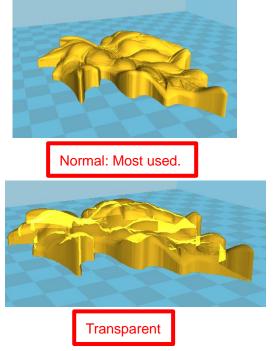

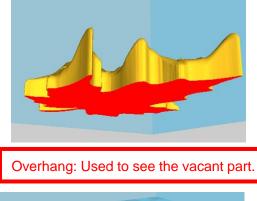

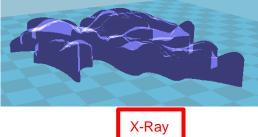

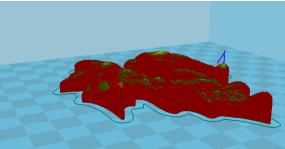

Layers:Used to simulate the effect of each layer and the path.

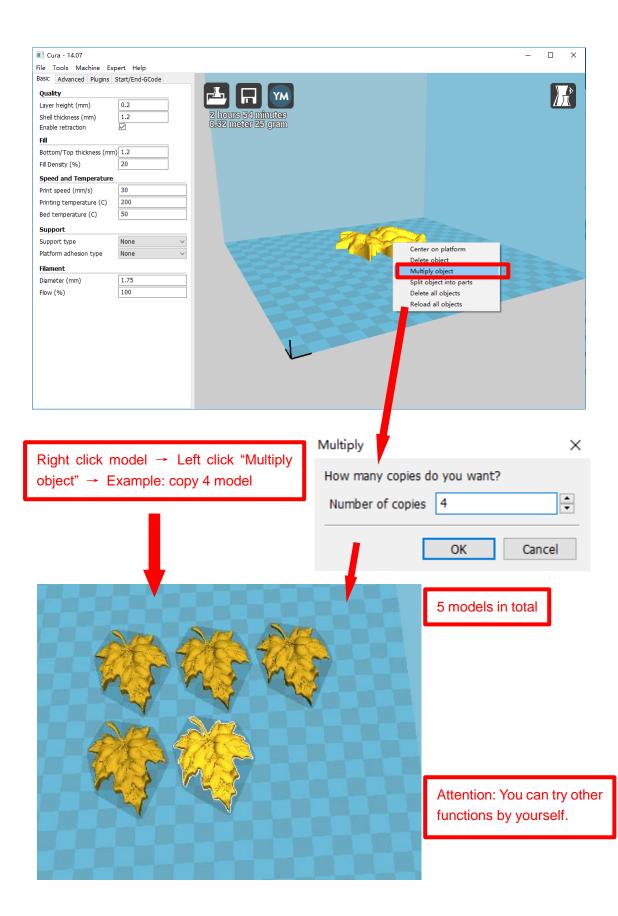

# **D.** Printing Operation

# 1. Introduction of Display

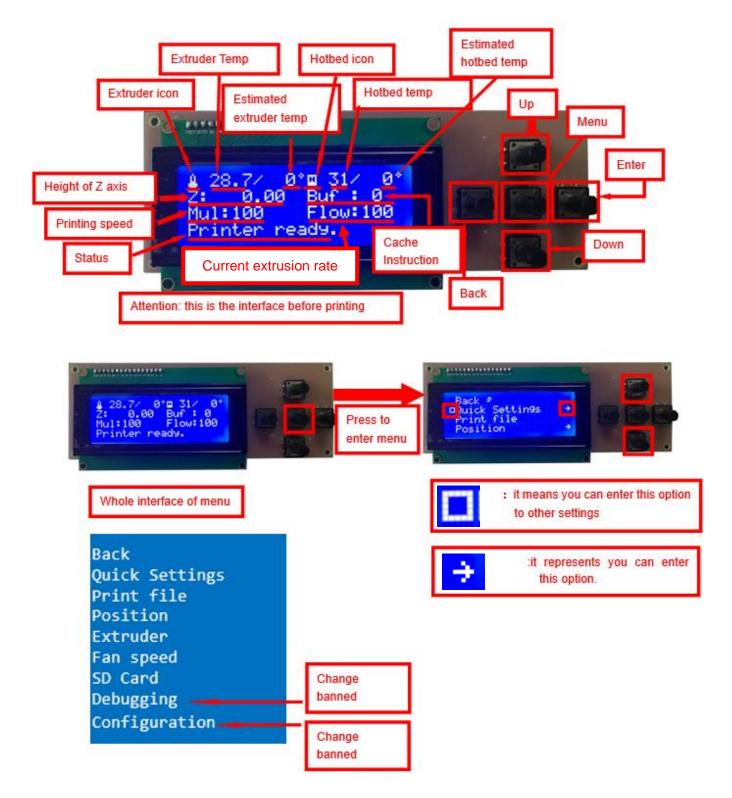

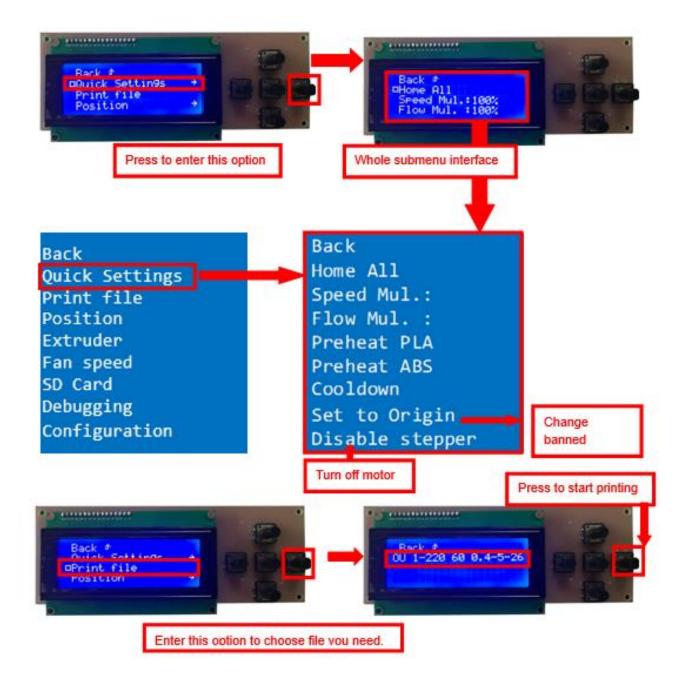

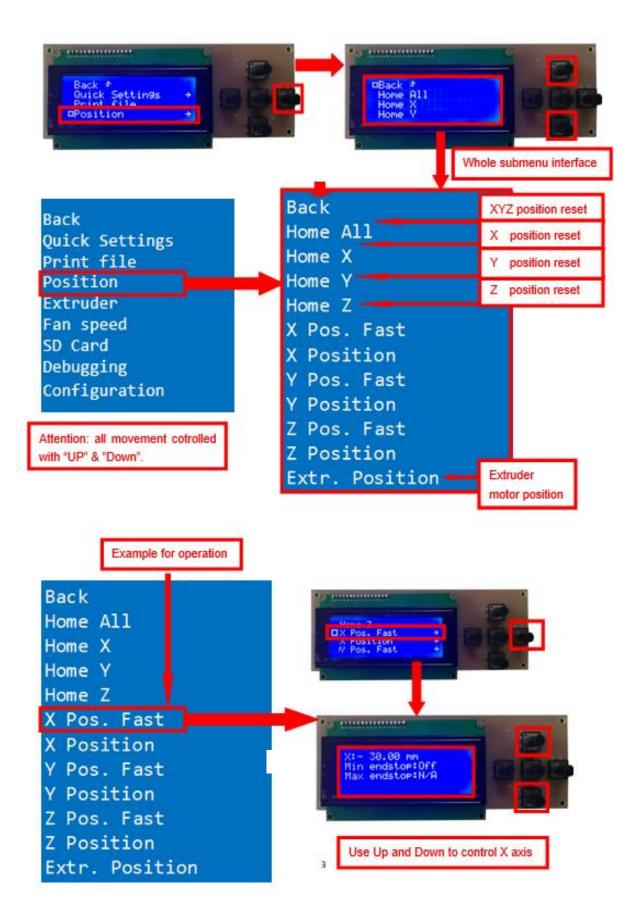

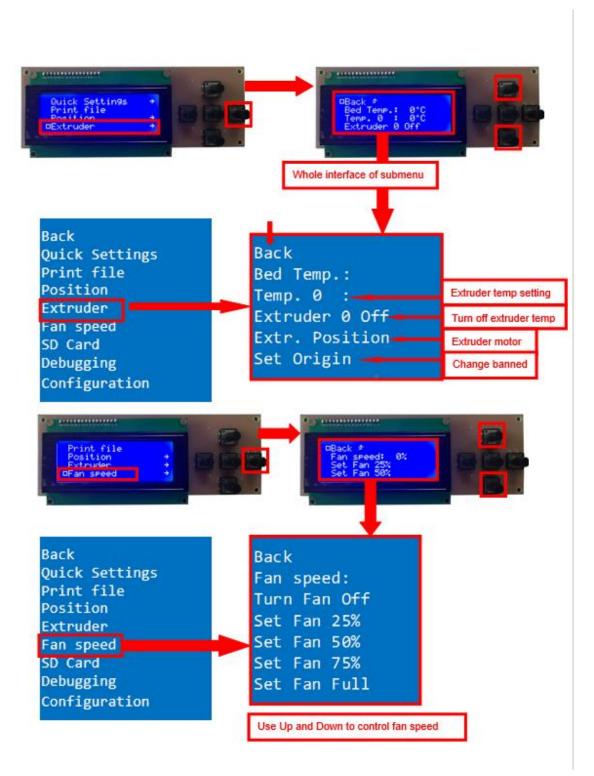

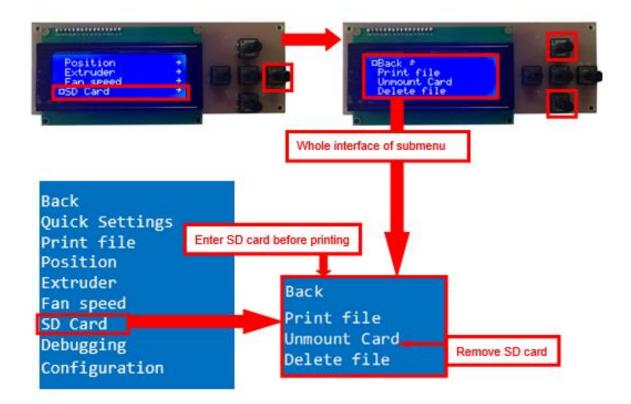

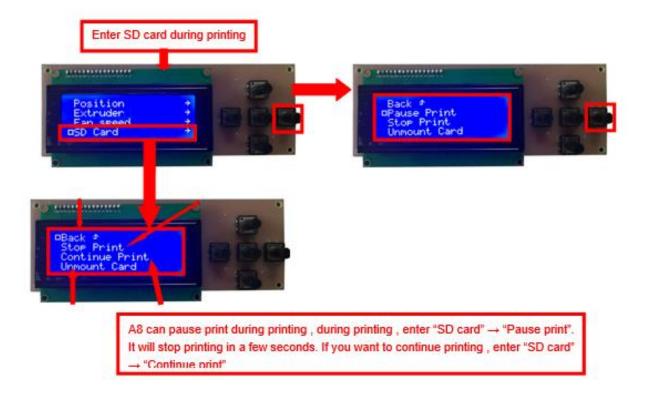

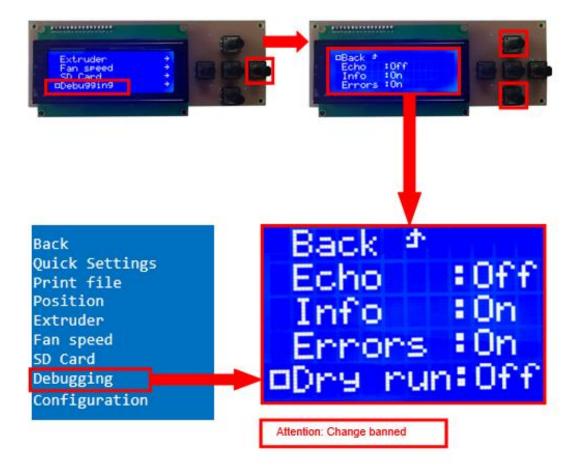

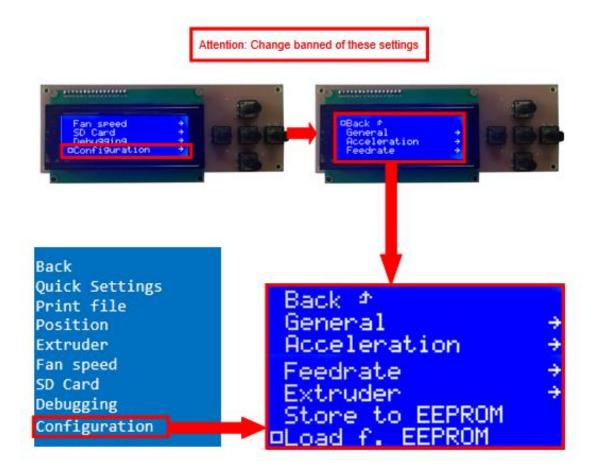

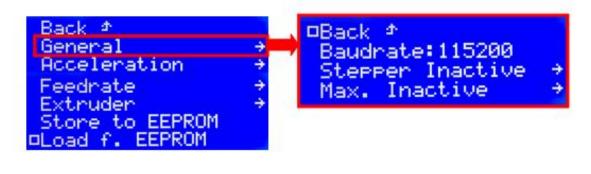

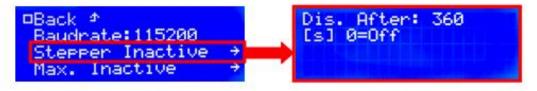

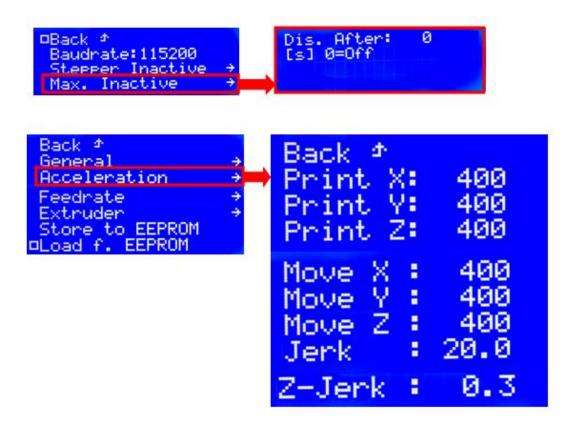

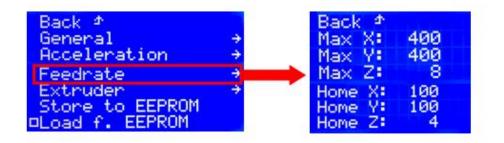

Attention: Change banned

| Back ⊅<br>General<br>Acceleration<br>Feedrate<br>Extruder | * * * | Back ⊅<br>Steps∕<br>Start<br>Max FR     |
|-----------------------------------------------------------|-------|-----------------------------------------|
| Store to EEPROM<br>□Load f. EEPROM                        |       | Accel:<br>Stab.Ti<br>Wait Un<br>Wait Te |
|                                                           |       | Control<br>DT/PID<br>PID I:<br>PID D:   |

|            |        |        | - |
|------------|--------|--------|---|
| Attention: | Change | banned |   |

rMM 🛍 95.0 20 FR: 50 88 1000 1 me: 0 mm hits: 150°C eme. Dead Time P: 7.00 2.00 40.00 Wait Units: 0 mm Wait Temp. 150°C Control:Dead Time DT/PID P: 7.00 2.00 PID I: PID D: Drive Min: 50 Drive Max:230 PID Max:255

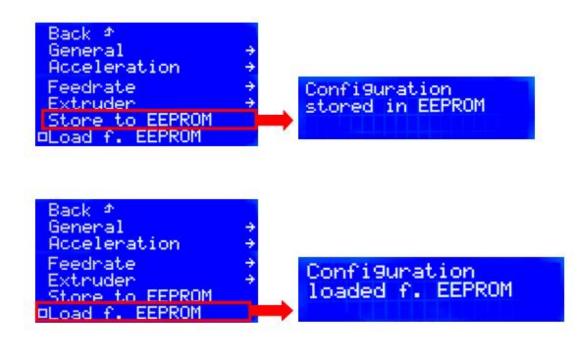

Attention: Change banned

# **2.Install Filament**

## 2.1 Set Preheat Mode

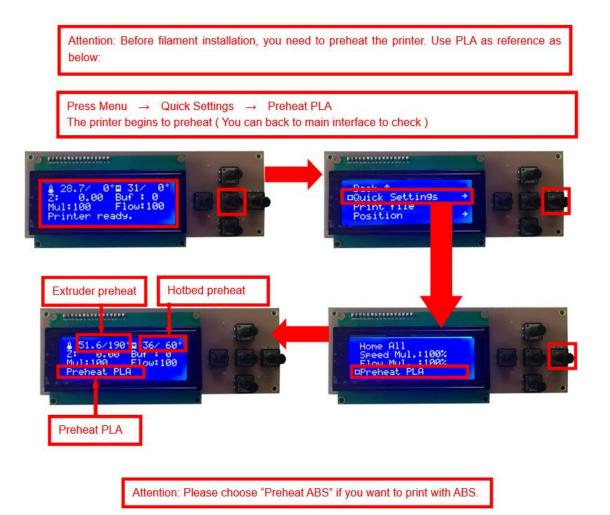

# 2.2 Filament Installation

Attention: Put filament into printer only when extruder temp reaches 190°C. (Use PLA as example)

Confirm Extruder Temp has reached  $190^{\circ}C \rightarrow 1$  roll PLA  $\rightarrow$  Stroke the filament head straight  $\rightarrow$  Press extruder screw.Meanwhile ,hold the white wind mouth  $\rightarrow$  Meanwhile, stick filament into the extruder quickly until filament goes out from the nozzle  $\rightarrow$  Filament installation succeed

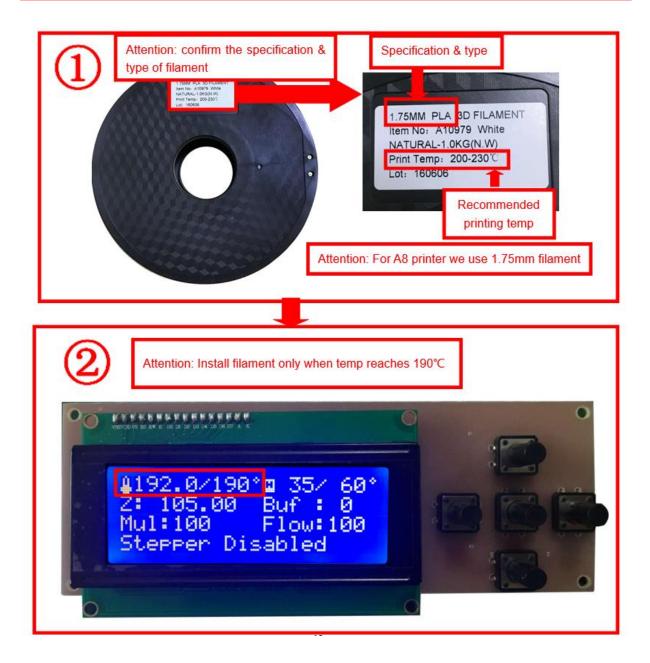

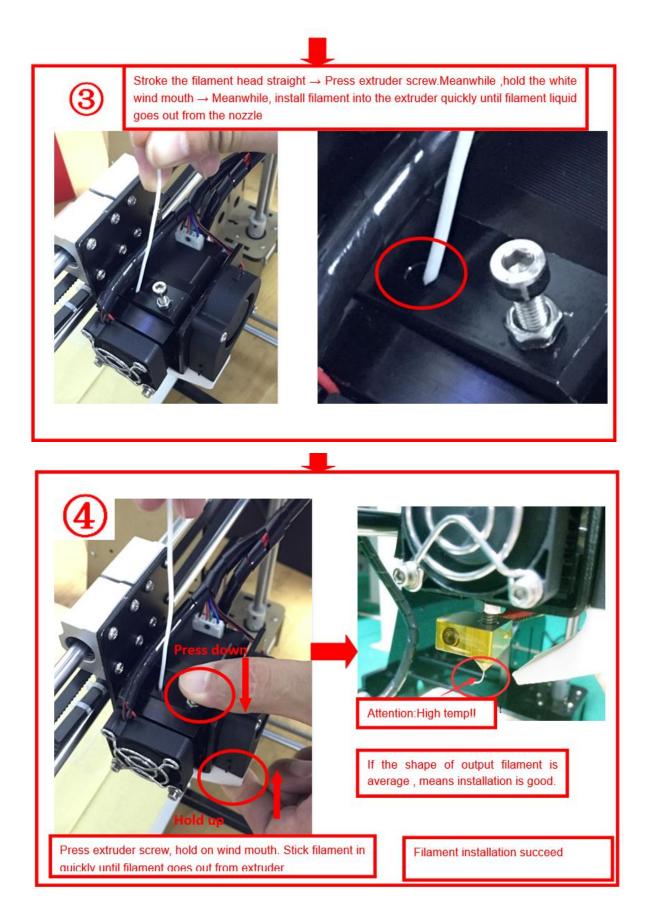

## 2.3 Pull out filament

When Change filament/Long-term not in use of printer , you need to pull out filament.

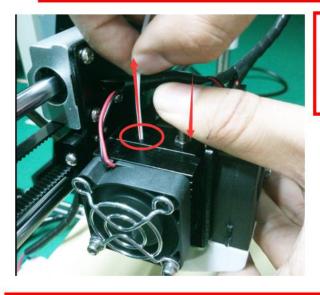

#### Use PLA as example

1. Preheat extruder to 190°C

2. Press extruder screw, hold wind mouth. Meanwhile, stick filament down for a few length, then pull out with average speed.

#### Precautions:

- 1. Do not stick down for long length in order to avoid failure of pulling out. Replace filament timely.
- 2. Please confirm you have preheated the extruder to 190°C. Do not pull out before 190°C, or it will

cause irreparable damage.

# 3. Platform Adjustment

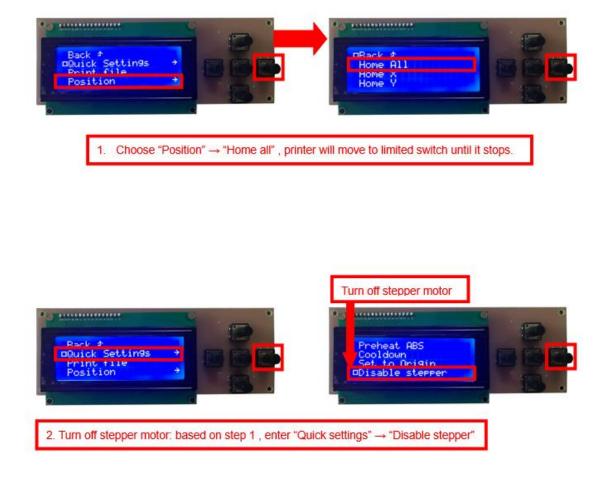

3. Please manually move nozzle to platform and check the gap between nozzle and platform.

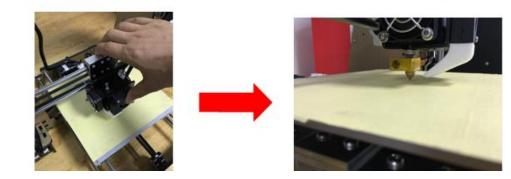

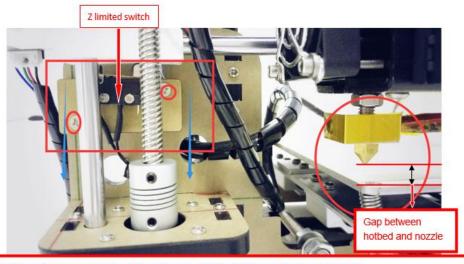

4. When the gap is more than 2mm, you need to adjust the height of Z limited switch. Example: When the gap is 12mm , you need to adjust limited switch down by 10mm. The rest 2mm can adjust by spring on the hotbed.

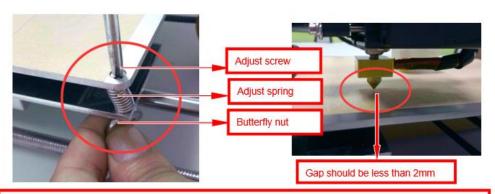

After adjustment of Z limited switch, you need to reset printer and turn off stepper motor, move extruder to the center. You can check the gap better with these conditions.

5.Adjust the gap to about 0.2mm to satisfy printing needs.Move extruder to a corder of platform, adjust the springs one by one . Use 1 or 2 A4 paper to test if they can go through the gap with some resistance.

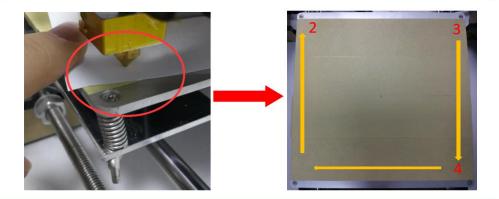

After adjustment of springs, reset printer and close stepper motor to test. Use A4 paper to test the gap. Tips: When you are familiar with the printer with time going by, we can adjust while it's printing. It's because the printing speed is slow at the beginning so that there's enough time for adjustment. Meanwhile, the printing effect will be better.

# 4.Printing

1) SD Card Offline Printing

#### a. Loading mode

Cura supports STL file & G-code file.

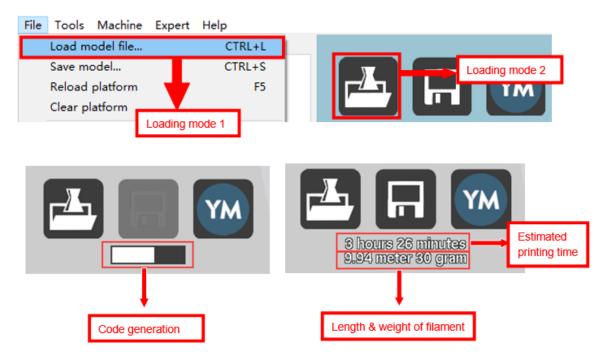

### b. Code Saving

Copy file to SD card . Then connect SD card to printer, click reset. Picture below

shows the location of print file , there are 2 methods to find print file.

c. Introduction of Stop print , Pause print , Continue Print:

Only when the printer is printing can we use Stop print, Pause print, Continue Print.

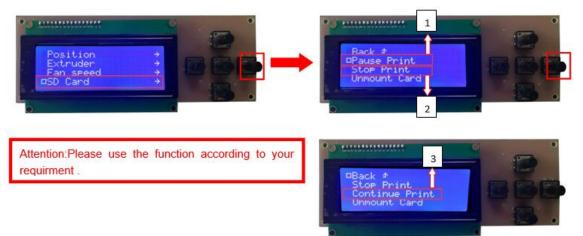

# d. Print model

| . Print model  | The printer will start printing                                           |
|----------------|---------------------------------------------------------------------------|
| Back           | automatically when the extruder & hotbed reaches estimated temp after you |
| Quick Settings | choose print model .                                                      |
| Print file     | Attention: If the print bottom fails to stick                             |
| Position       | to platform tight , you can adjust the                                    |
| Extruder       | platform to make it tight during printing.                                |

e. Judgment of the gap between nozzle and platform.

1. Too big gap: The printed model is uneven, curled with gap. It means the gap is too big for filament to reach the platform, making the printing effect so bad.

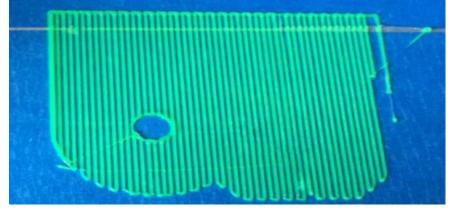

2. Too close gap: The printed model edge has irregular projections. It means the gap is too close to print normally. Sometimes it even cannot output filament

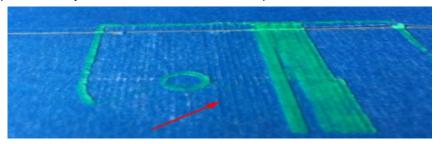

3. Appropriate distance: Printed model flat with no gap, no glitches. It means the distance is appropriate to print.

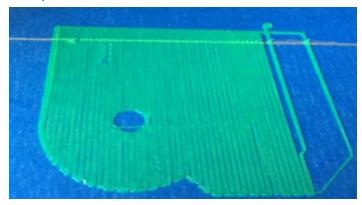

Wait to print complete after gap adjustment.

#### 2) USB Online Printing

a.Machine settings ( Use USB to connect to PC )

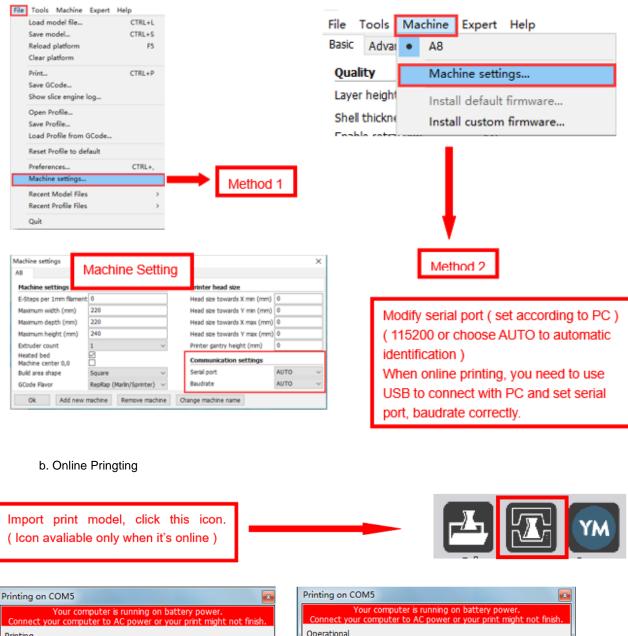

 Printing on COM5
 Image: Connect your computer is running on battery power.

 Connect your computer to AC power or your print might not finish.

 Printing

 Temperature: 41 Bed: 34

 Connect
 Print

 Cancel print

 Connect
 Print

 Cancel print

The printer will start printing automatically when the extruder & hotbed reaches estimated temp after you choose print model. You can also modify temp in this interface.

# **E. FAQ and Solution**

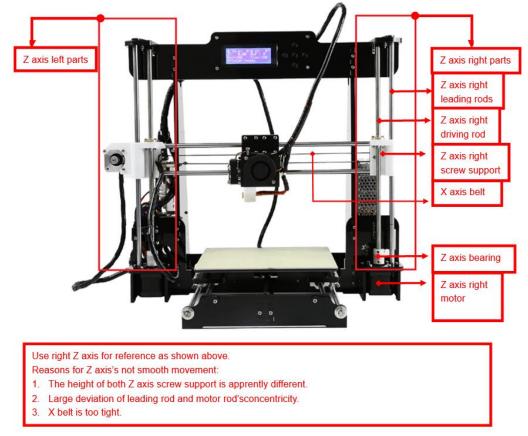

## 1. Z Axis Ajustment

During installation, we need to test moving parts:

1. Preparation: Before Z axis moving adjustment, please confirm the height of both Z aixs screw support is the same. (Keep the same height of two white parts )

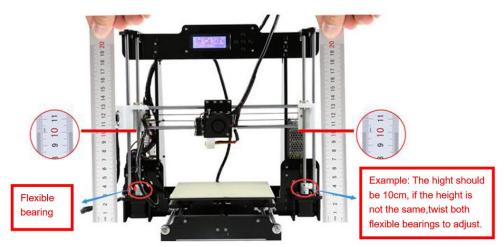

#### 2. Ajust concentricity

- Click to adjust Z axis to move (Position → Z pos.Fast → +/-). If it cannot move smoothly, you need to adjust the unsmooth side's screw support. Try to keep them at the same height.
- 2. We can also tight/loose the Z motor screw according to requirments. This is to correct the deviation in the first time installation. Please take steps as follows to lock screws,

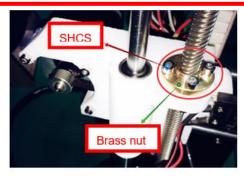

Z axis left screw support

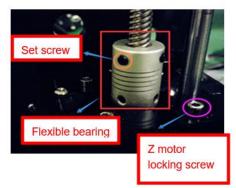

Z motor & Flexible bearing

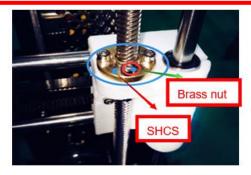

Z axis right screw support

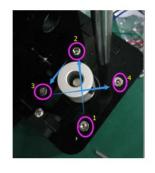

Z motor screw locking sequence

## 2. Nozzle blocking

Tips: We have removed fan to show obviously. Please cosider movement according to actual requirment.

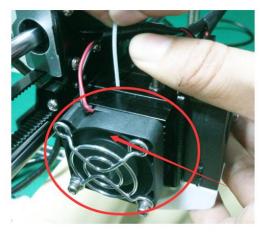

Fan

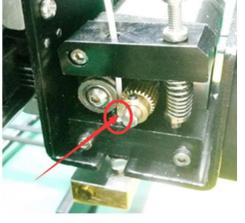

Fan removed

A. Only a little filament left in the nozzle and difficult to take out:

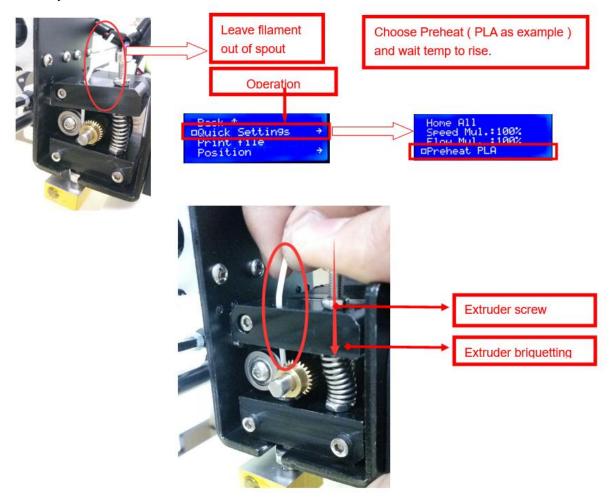

# B. Filament full filled in spout

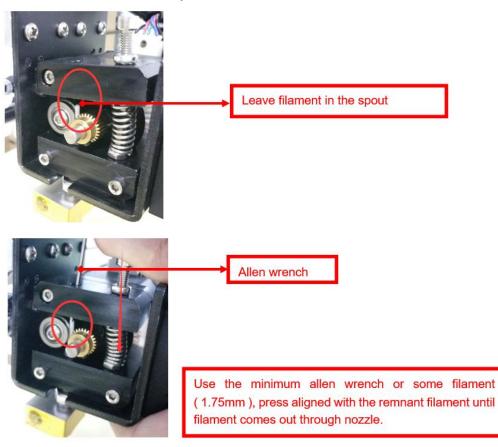

# 3. FAQ

| No. | Symptom                                  | Reason                                          | Method                                                                                                    |
|-----|------------------------------------------|-------------------------------------------------|----------------------------------------------------------------------------------------------------|
| 1   | Print model dislocation                  | Synchronous wheel/belt loose.                   | Tighten set screws<br>or fasten belt                                                                                                    |
| 2   | Glitch with the print model              | Too high temp or slicing problem.               | Extruder temp is too<br>high and retracting<br>speed & distanse is<br>too small                                                         |
| 3   | Foamy print model                        | Low temp or not<br>smooth filament<br>entering. | Rise extruder temp<br>or check if brass nut<br>and bearing is good.<br>Replace a nozzle if<br>methods above can't<br>solve the problem. |
| 4   | Printer model is<br>warped               | Hotbed level isn't<br>well adjusted.            | Adjust hotbed                                                                                                    |
| 5   | Unavaliable G-<br>code<br>tramsformation | Wrong<br>setting/wrong save<br>path             | Choose right<br>machine type and<br>change the right<br>path                                                                            |
| 6   | Software installation failed             | Different OS                                    | Reset OS                                                                                                    |
| 7   | Unusual temp                             | Broken temp sensor                              | Change a new one                                                                                                    |

#### F. Maintenance

Important maintenance tips:

1. maintenance of X,Y,Z axis: Add some lubricants on the rods to reduce friction when the machine works noisy and a little bit shake.

2. Please refer to the USER MANUAL before printing, do preparation of hot bed adjustment first.

3. When finished printing, the filament should keep sealing, avoid moisture.

4. Preheat the extruder at the beginning of 2 nd time printing, let extruder auto-push filament for a while.

5. Machine should do some regular maintenance, drop some lubricating oil on thread rod, polished rod and bearings to avoid fatigue wear.

6. Do not let the fan and air-condition blow to the hot bed when printing.

7. Keep the working condition at "Temp:10-30°C, Humidity:20-70%".

## G. Maintenance policy

- 1. This product executes regulations of "Product Warranty Card".
- Please contact supplier or customer service if the product have any problems. Do not repair it by yourself, otherwise you need to bear all the consequences.